## **Министерство образования Иркутской области**

Государственное бюджетное профессиональное образовательное учреждение Иркутской области «Иркутский авиационный техникум» (ГБПОУИО «ИАТ»)

Рассмотрена цикловой комиссией КС №9 от 28.03.2019 г. УТВЕРЖДАЮ и.о. директора ГБПОУИО «ИАТ» Коробкова Е.А. \_\_\_\_\_\_\_\_\_\_\_\_\_\_\_\_31.05.2019

# **ПРОГРАММА промежуточной аттестации профессионального модуля**

ПМ.04 Выполнение работ по профессии "Оператор электронно-вычислительных и вычислительных машин"

> по специальности 09.02.01 Компьютерные системы и комплексы **на 2022/2023 учебный год**

> > **Иркутск, 2019**

#### **Пояснительная записка**

Квалификационный экзамен (далее - экзамен) является итоговой формой контроля по профессиональному модулю ПМ.04 Выполнение работ по профессии "Оператор электронно-вычислительных и вычислительных машин" и проверяет готовность обучающегося к выполнению указанного вида профессиональной деятельности, сформированности у него компетенций в пределах квалификационных требований, указанных в квалификационных справочниках и/или профессиональных стандартах по соответствующим профессиям рабочих, должностям служащих.

1. Видом квалификационного экзамена образовательной программы среднего профессионального образования является выполнение теоретических и практических заданий, который проводится как процедура внешнего оценивания с участием представителей работодателя.

2. Условия подготовки и процедура проведения квалификационного экзамена:

2.1. Преподаватели профессионального цикла разрабатывают контрольнооценочные средства для проведения комплексной оценки сформированности профессиональных и общих компетенций для промежуточной аттестации по профессиональному модулю, перечень наглядных пособий, материалов справочного характера, нормативных документов и различных образцов, которые разрешены к использованию на экзамене.

2.2. Программа промежуточной аттестации по профессиональному модулю формируется автоматически в ИАС «ИркАТ». Программа проходит процедуру получения предварительного положительного заключения работодателя, с последующим утверждением директором ГБПОУИО «ИАТ».

2.3. К квалификационному экзамену допускаются обучающиеся, не имеющие академической задолженности и в полном объеме выполнившие учебный план или индивидуальный учебный план по профессиональному модулю.

2.4. Перечень теоретических и практических заданий представлен в Приложении 1 к программе промежуточной аттестации.

По структуре и содержанию практическое задание состоит из:

- план-задания оформляется индивидуально для обучающегося  $\bullet$ (Приложение 2);
- листов наблюдения членов аттестационной комиссии оформляются членами аттестационной комиссии на группу обучающихся (Приложение 3);

План-задание включает в себя:

- $\bullet$ номер варианта;
- дату и время проведения экзамена;  $\bullet$
- $\bullet$ время, отведенное на выполнение задания;
- специальность, курс, группа, фамилия и инициалы обучающегося;  $\bullet$
- наименование профессионального модуля;
- проверяемую профессиональную компетентность;
- вид практического задания;
- практическое задание (задания могут предусматривать вариативность, например замена чертежа на равнозначный);
- необходимое оборудование для выполнения задания;
- таблицу содержания практического задания, в которой указывается норма времени на выполнение и фактическое время выполнения каждого контролируемого этапа задания; критерии оценки;
- проверяемые общие компетенции;
- подпись, расшифровку подписи (фамилия и инициалы) лица, ответственного за составление практического задания.

В листе наблюдения члена аттестационной комиссии указываются:

- дата и время проведения экзамена;
- специальность, курс, группа, общее количество экзаменующихся обучающихся;
- наименование профессионального модуля;
- проверяемые виды практической работы;
- проверяемые профессиональные и общие компетенции;
- сводная таблица результатов выполнения практического задания;
- подпись, расшифровка подписи (фамилия и инициалы) лица, ответственного за заполнение листа наблюдения практического задания.

## 2.5 Организация работы аттестационной комиссии

Для проведения квалификационного экзамена приказом директора техникума создается аттестационная комиссия численностью не менее трех человек по каждому профессиональному модулю или единая для группы родственных профессиональных модулей.

Аттестационную комиссию возглавляет председатель, который организует и контролирует деятельность комиссии, обеспечивает единство требований к обучающимся. Председателем комиссии для проведения экзамена является представитель работодателя, остальные члены комиссии – преподаватели выпускающих цикловых комиссий.

2.6. Проведение квалификационного экзамена

На заседание аттестационной комиссии представляются следующие документы:

- $\bullet$ приказ директора техникума о допуске студентов к экзамену;
- задания теоретической части;  $\bullet$
- $\bullet$ план-задание для выполнения практической части;
- $\bullet$ листы наблюдения членов аттестационной комиссии;
- оценочная ведомость по профессиональному модулю (Приложение 4);
- протокол заседания аттестационной комиссии по проведению квалификационного экзамена (Приложение 5);
- зачетные книжки обучающихся.

Квалификационный экзамен может быть проставлен автоматически как среднее арифметическое значение оценок за элементы профессионального модуля при условии сформированности общих и профессиональных компетенций. Подтверждающими документами о cформированности общих и профессиональных компетенций у обучающихся является аттестационный лист, заполняемый руководителем производственной практики от предприятия. В случае если в аттестационном листе нет оценки сформированности каких-либо общих и/или профессиональных компетенций, то обучающемуся во время экзамена выдается одно теоретическое (по выбору) и одно практическое задание для оценки сформированности этих компетенций.

Обучающемуся предоставляется право отказаться от оценки проставляемой автоматически и выполнить теоретическое и практическое задание. Также задание обучающиеся получают при наличии записи о несформированных компетенциях в оценочной ведомости по профессиональному модулю. Теоретическое и практическое задание выдается в соответствии с той компетенцией, которая не была оценена во время производственной практики.

При выполнении практического задания обучающиеся могут пользоваться наглядными пособиями, материалами справочного характера, нормативными документами и различными образцами, которые разрешены к использованию на квалификационном экзамене.

Результаты экзамена определяются на основании оценочной ведомости и/или результатов выполнения теоретических и практических заданий оценками «отлично», «хорошо», «удовлетворительно», «неудовлетворительно», вносятся в Протокол заседания аттестационной комиссии и объявляются в тот же день.

При определении окончательной оценки по практическому заданию учитывается:

оценка выполнения практического задания на основании листа наблюдения;

оценка ответов обучающегося на вопросы членов аттестационной комиссии.

Решение аттестационной комиссии об окончательной оценке обучающемуся по квалификационному экзамену принимается на закрытом заседании простым большинством голосов членов аттестационной комиссии, участвующих в заседании. При равном числе голосов голос председателя является решающим.

Приложение 1

# **Перечень теоретических заданий по ПМ.04 Выполнение работ по профессии**

# **"Оператор электронно-вычислительных и вычислительных машин"**

**Дидактическая единица:** 1.1 классификацию видов и архитектуру персональных компьютеров;

#### **Профессиональная(-ые) компетенция(-ии):**

ПК.4.1 Подготавливать к работе, настраивать и обслуживать аппаратное обеспечение и операционную систему персонального компьютера.

#### **Задание №1**

## **Ответить на следующие вопросы в редакторе MS WORD (сохранить документ на диске G):**

1. Перечислить внутренние интерфейсы карт расширения персонального компьютера.

2. Дать определение термину чипсет.

3. Перечислить достоинства интерфейсов семейства SATA.

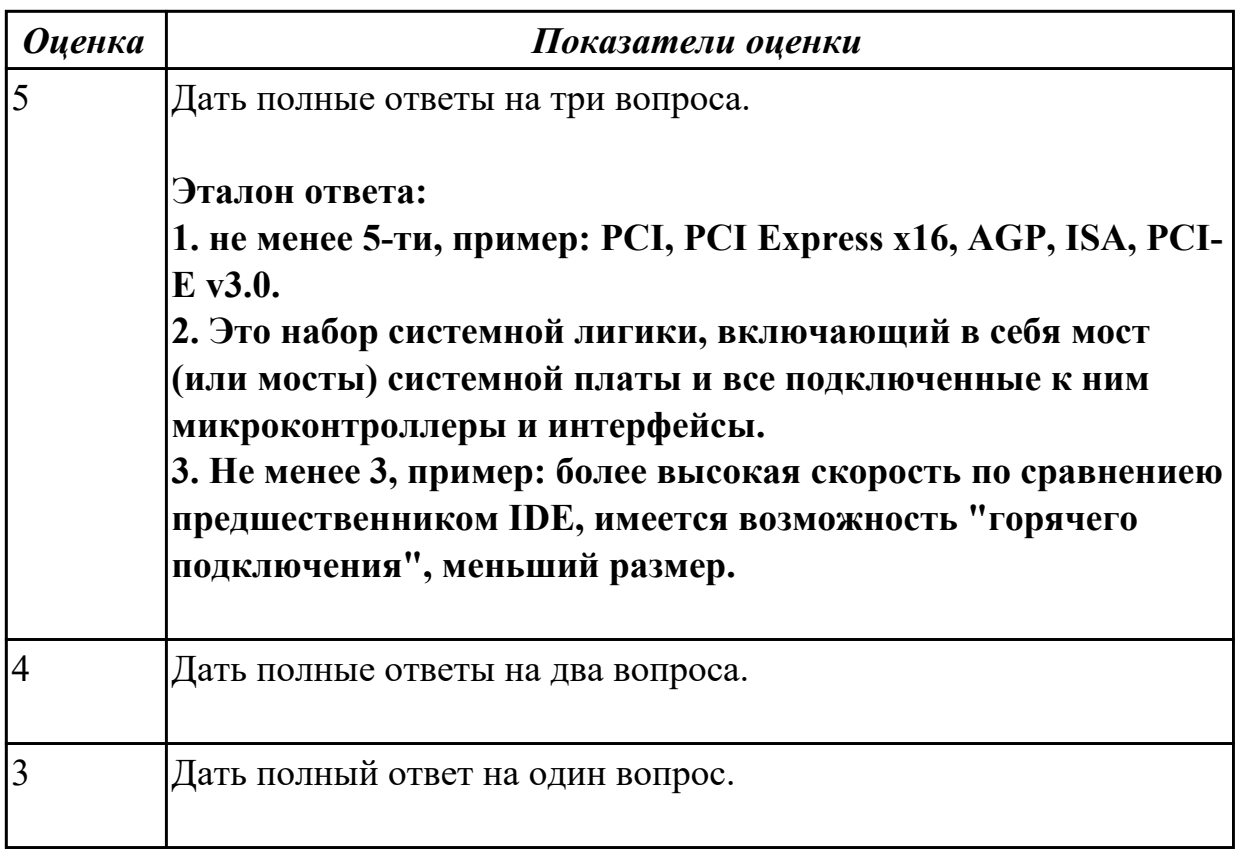

#### **Задание №2**

# **Ответить на следующие вопросы в редакторе MS WORD (сохранить документ на диске G):**

- 1. Перечислить внешние интерфейсы карт расширения персонального компьютера.
- 2. Какие компоненты подключаются к южному мосту (не менее 3)
- 3. Перечислить достоинства интерфейсов семейства USB (не менее 3)

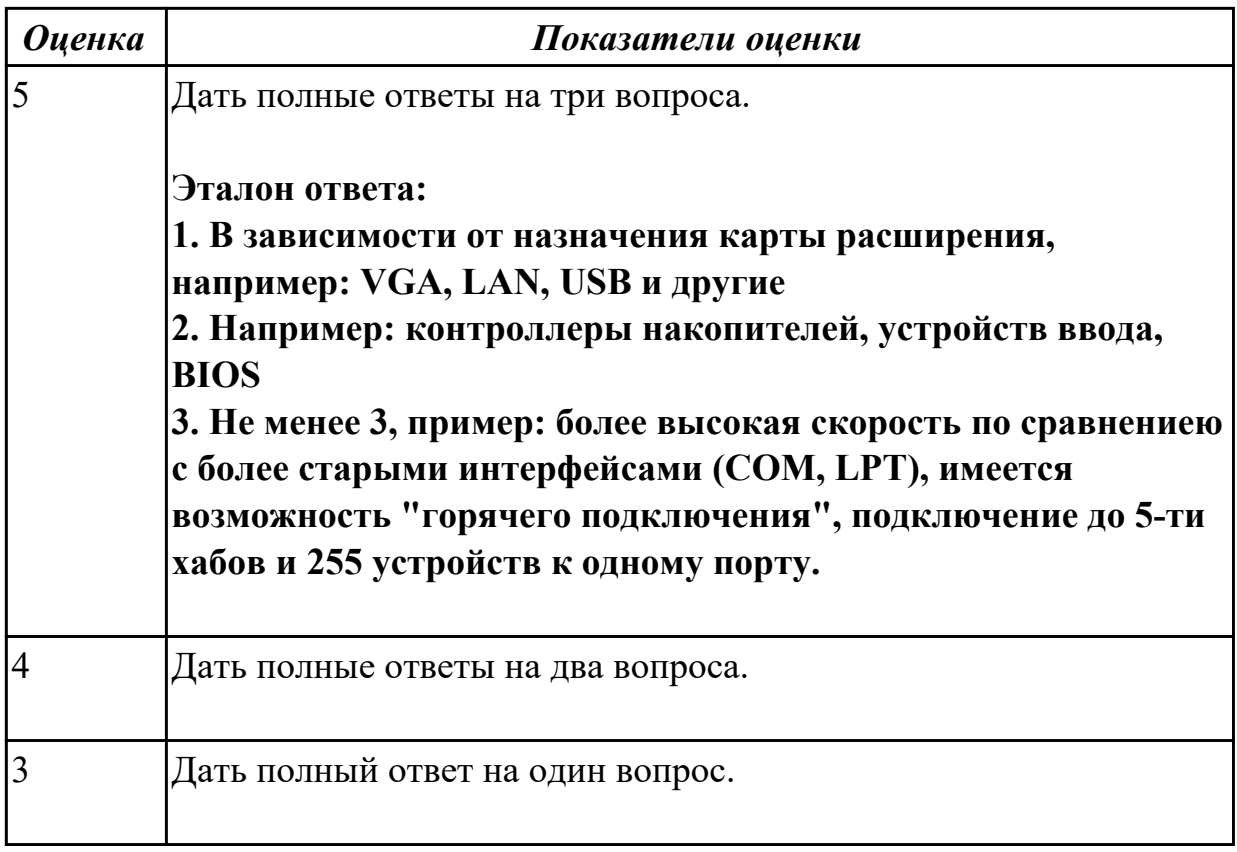

**Дидактическая единица:** 2.3 диагностировать простейшие неисправности персонального компьютера, периферийного оборудования и компьютерной оргтехники;

## **Профессиональная(-ые) компетенция(-ии):**

ПК.4.1 Подготавливать к работе, настраивать и обслуживать аппаратное обеспечение и операционную систему персонального компьютера.

## **Задание №1**

#### **Выполнить диагностику простейшей неисправности:**

1. Произвести подключение и запуск компьютерной системы, с заведомой

неисправностью. Определить вид неисправности.

2. Устранить неисправность.

3. Выполнить запуск, показать работоспособность всех систем.

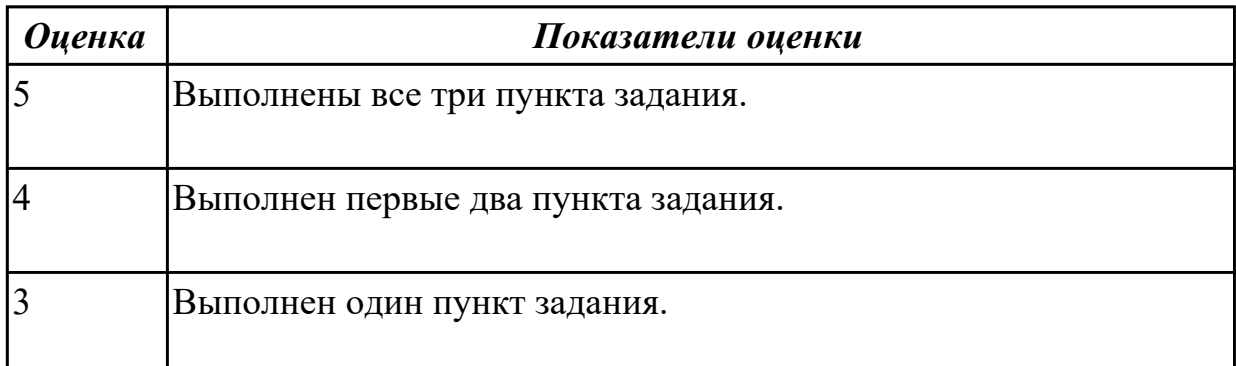

**Дидактическая единица:** 1.2 устройство персональных компьютеров, основные блоки, функции и технические характеристики;

# **Профессиональная(-ые) компетенция(-ии):**

ПК.4.1 Подготавливать к работе, настраивать и обслуживать аппаратное обеспечение и операционную систему персонального компьютера.

# **Задание №1**

# **Ответить на следующие вопросы в редакторе MS WORD (сохранить документ на диске G):**

1. Назвать виды архитектур персональных компьютеров.

2. Перечислить функциональные элементы системного блока персонального компьютера (базовая конфигурация).

3. Дать определение понятию накопитель на жестких магнитных дисках.

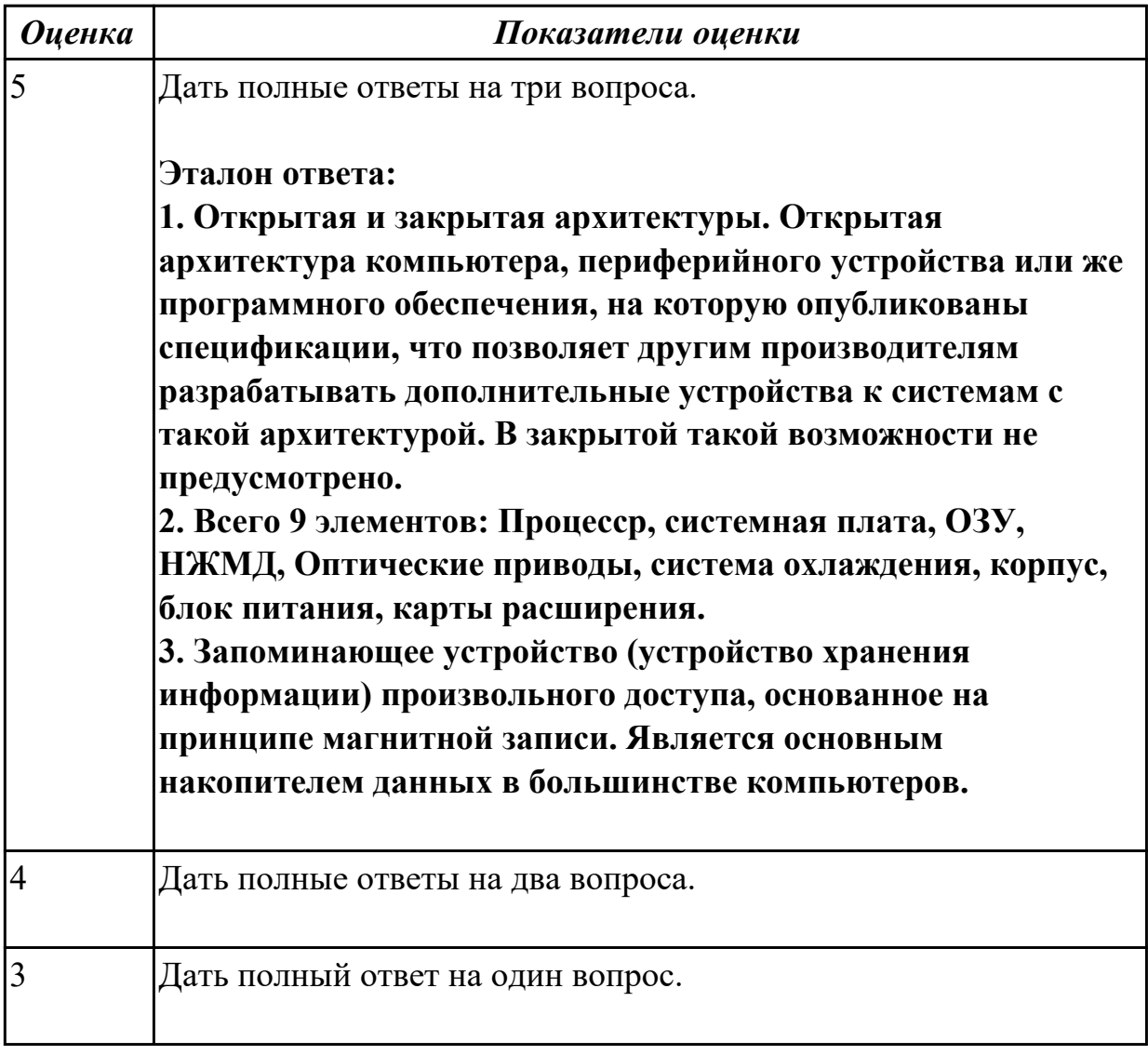

**Дидактическая единица:** 2.2 использовать мультимедиа-проектор для демонстрации содержимого экранных форм с персонального компьютера; **Профессиональная(-ые) компетенция(-ии):**

ПК.4.3 Осуществлять ввод и обмен данными между персональным компьютером и периферийными устройствами и ресурсами локальных компьютерных сетей. **Задание №1**

#### **Выполнить подключение и настройку мультимедиа-проектора:**

1. Произвести подключение мультимедиа проектора к персональному компьютеру.

2. Произвести настройку данного устройства.

3. Запустить презентацию с использованием мультимедиа-проектора.

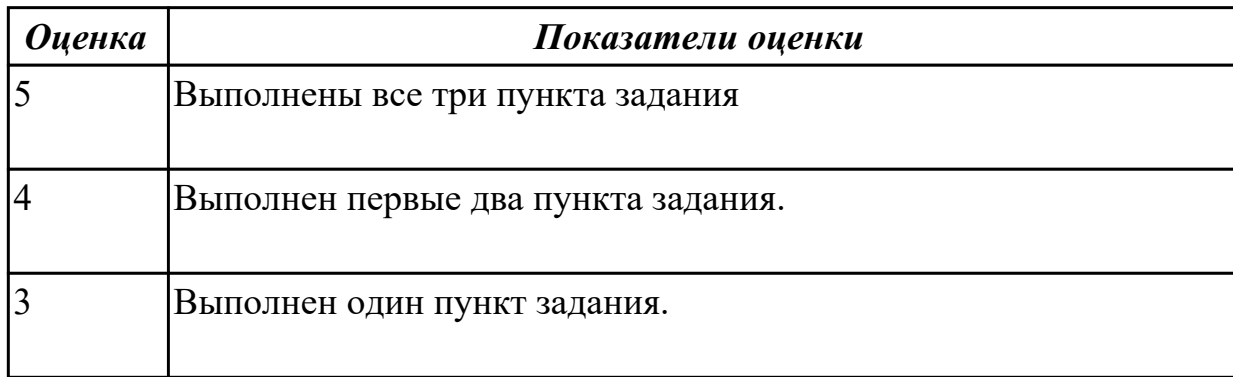

**Дидактическая единица:** 1.3 виды и назначение периферийных устройств, их устройство и принцип действия, интерфейсы подключения и правила эксплуатации;

#### **Профессиональная(-ые) компетенция(-ии):**

ПК.4.1 Подготавливать к работе, настраивать и обслуживать аппаратное обеспечение и операционную систему персонального компьютера.

#### **Задание №1**

## **Ответить на следующие вопросы в редакторе MS WORD (сохранить документ на диске G):**

- 1. Перечислить компоненты, подключаемые к северному мосту.
- 2. Перечислить компоненты, подключаемые к южному мосту.
- 3. Дать определение понятию периферийное устройство.

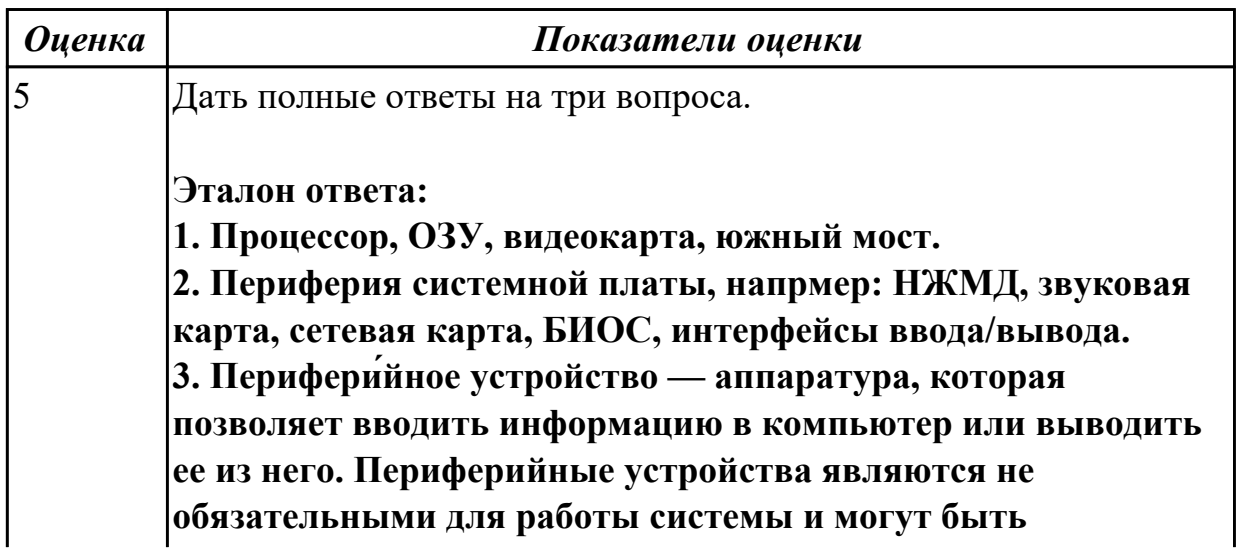

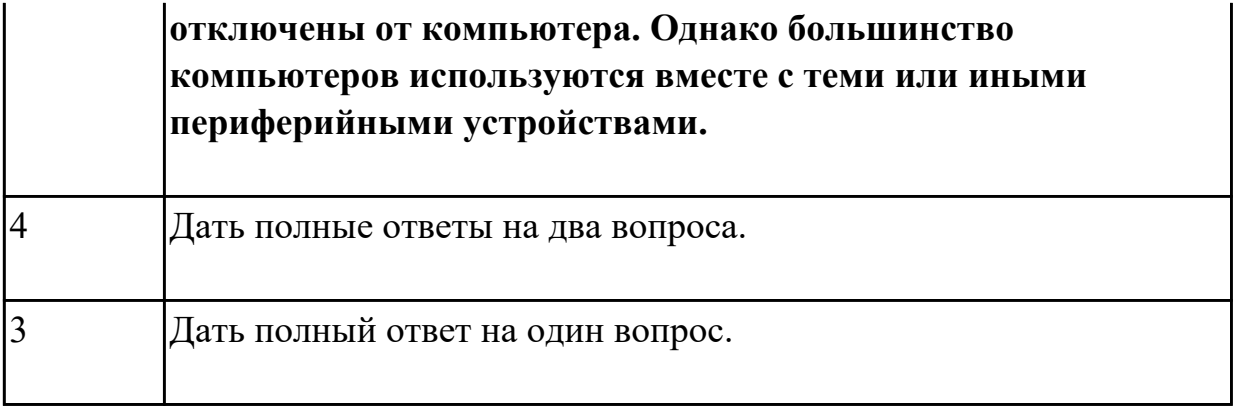

**Дидактическая единица:** 2.5 создавать и управлять содержимым документов с помощью редактора документов;

#### **Профессиональная(-ые) компетенция(-ии):**

ПК.4.3 Осуществлять ввод и обмен данными между персональным компьютером и периферийными устройствами и ресурсами локальных компьютерных сетей. **Задание №1**

# **Выполнить задание в редакторе MS WORD:**

- 1. Указать автора созданного документа.
- 2. Запретить редектирование другим пользователям.
- 3. Отключить функцию "открывать вложения электронной почты".

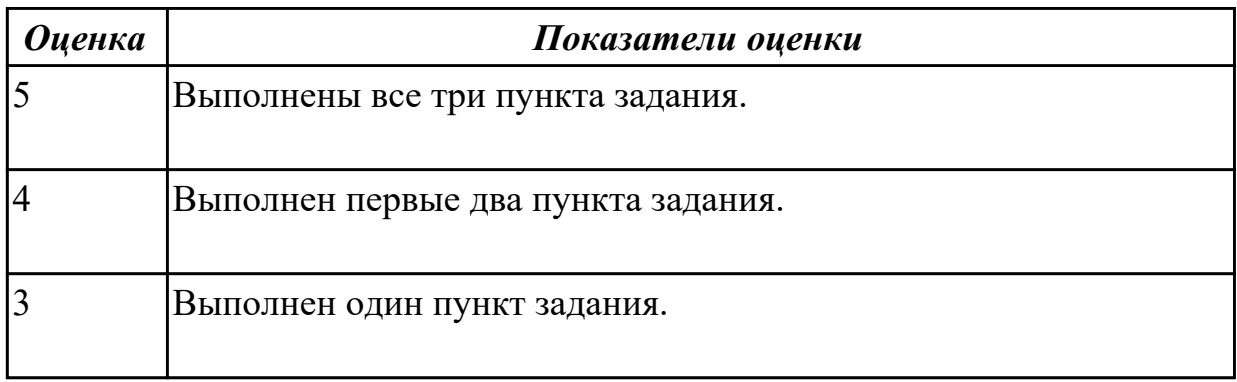

**Дидактическая единица:** 1.4 виды и характеристики носителей информации, файловые системы, форматы представления данных;

#### **Профессиональная(-ые) компетенция(-ии):**

ПК.4.3 Осуществлять ввод и обмен данными между персональным компьютером и периферийными устройствами и ресурсами локальных компьютерных сетей. **Задание №1**

## **Ответить на следующие вопросы в редакторе MS WORD (сохранить документ на диске G):**

- 1. Дать определение понятию операционная система.
- 2. Дать определение понятию компьютерная память.
- 3. Дать определение понятию электронная архивация

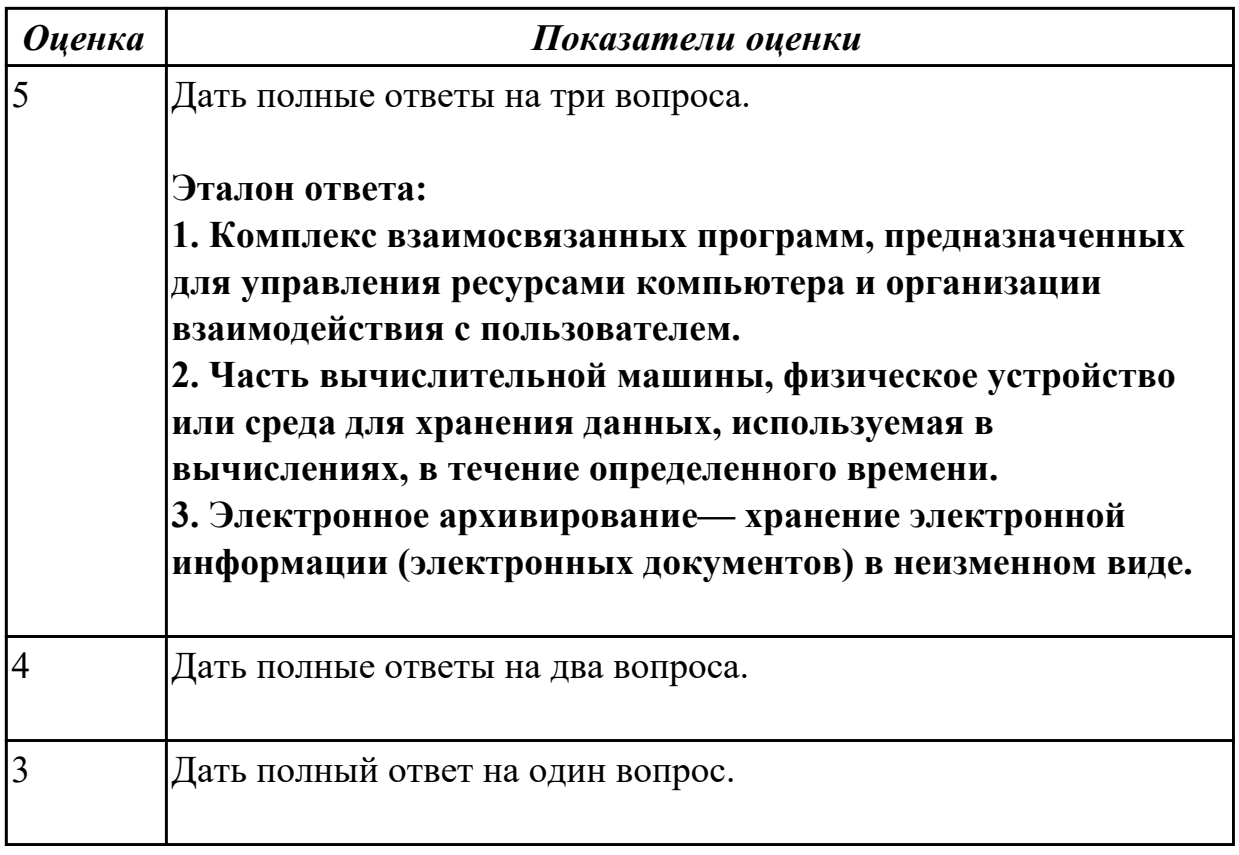

**Дидактическая единица:** 2.5 создавать и управлять содержимым документов с помощью редактора документов;

## **Профессиональная(-ые) компетенция(-ии):**

ПК.4.3 Осуществлять ввод и обмен данными между персональным компьютером и периферийными устройствами и ресурсами локальных компьютерных сетей. **Задание №1**

## **Выполнить задание в программе Far Manager:**

1. С помощью Far Manager(или аналогичного ПО) создать каталог с именем TEST на рабочем столе, а в нем докуент с расширением .txt. и именем DOC.

2. Установить для документа атрибуты "скрытый" и "только для чтения".

3. С помощью Far Manager(или аналогичного ПО) создать ярлык на папку TEST.

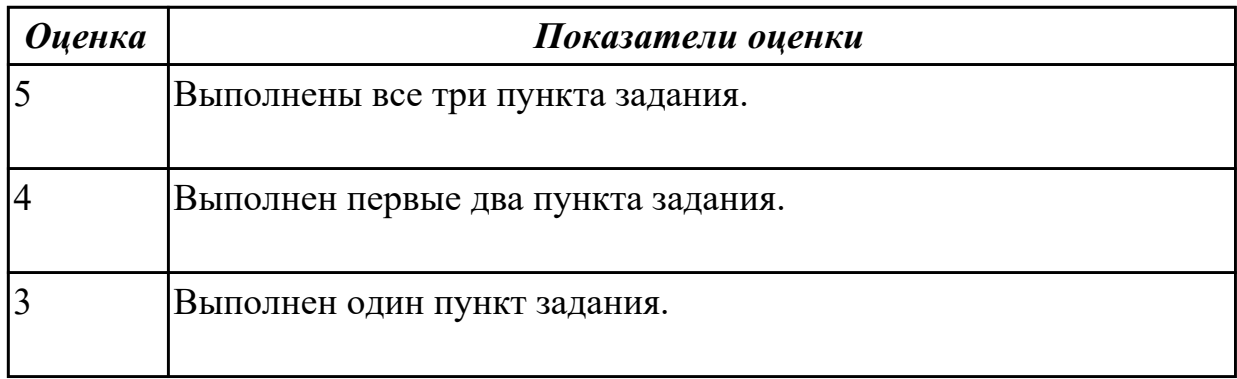

**Дидактическая единица:** 1.5 нормативные документы по установке, эксплуатации

и охране труда при работе с персональным компьютером, периферийным оборудованием и компьютерной оргтехникой;

# **Профессиональная(-ые) компетенция(-ии):**

ПК.4.1 Подготавливать к работе, настраивать и обслуживать аппаратное обеспечение и операционную систему персонального компьютера.

# **Задание №1**

# **Ответить на следующие вопросы в редакторе MS WORD (сохранить документ на диске G):**

- 1. Перечислить версии ОЗУ типа DDR, назвать актуальную.
- 2. Перечислить интерфейсы для подключения НЖМД.
- 3. Дать определение понятию модернизация персонального компьютера.

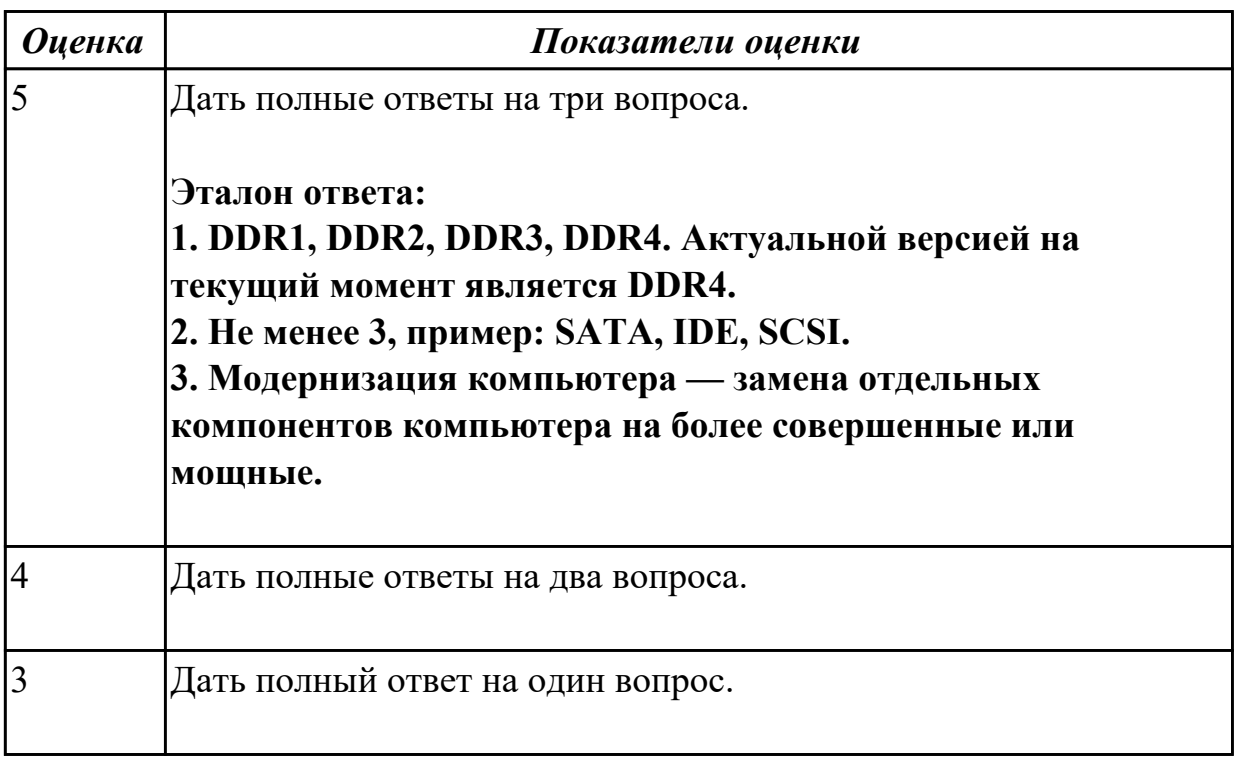

**Дидактическая единица:** 2.6 создавать и управлять содержимым таблиц с помощью редакторов таблиц;

# **Профессиональная(-ые) компетенция(-ии):**

ПК.4.3 Осуществлять ввод и обмен данными между персональным компьютером и периферийными устройствами и ресурсами локальных компьютерных сетей. **Задание №1**

# **Выполнить задание в редакторе MS Excel:**

- 1. Отключить макросы на странице.
- 2. Задать облать для печати формат А4.
- 3. Сделать подложку на последней страницей с надписью "не копировать"

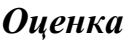

#### *Оценка Показатели оценки*

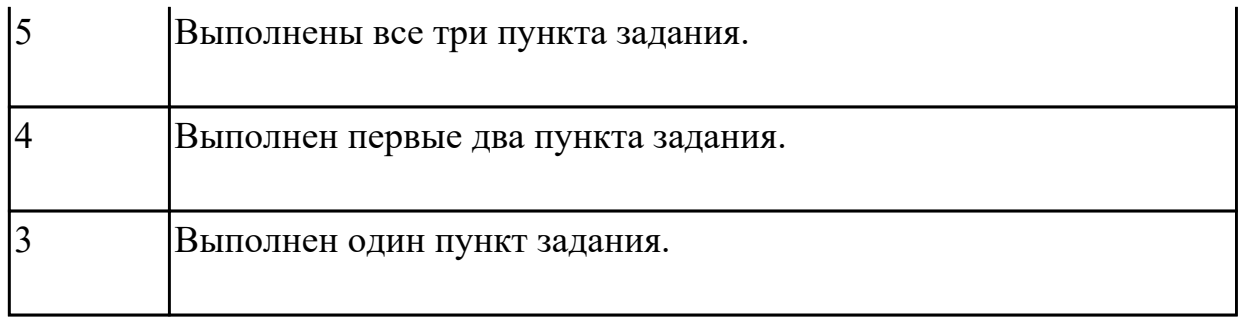

**Дидактическая единица:** 1.9 назначение, разновидности и функциональные возможности программ для создания Веб-страниц;

# **Профессиональная(-ые) компетенция(-ии):**

ПК.4.5 Осуществлять навигацию по ресурсам, поиск, ввод и передачу данных с помощью технологий и сервисов Интернета.

# **Задание №1**

# **Ответить на следующие вопросы в редакторе MS WORD (сохранить документ на диске G):**

1. Перечислить функции Far manager, позволяющие работать с интернет ресурсами и удаленными рабочими местами.

- 2. Как осуществляется добаление поддержки той или иной функции в Far manager?
- 3. Привести примеры других двухпанельных файловых менеджеров.

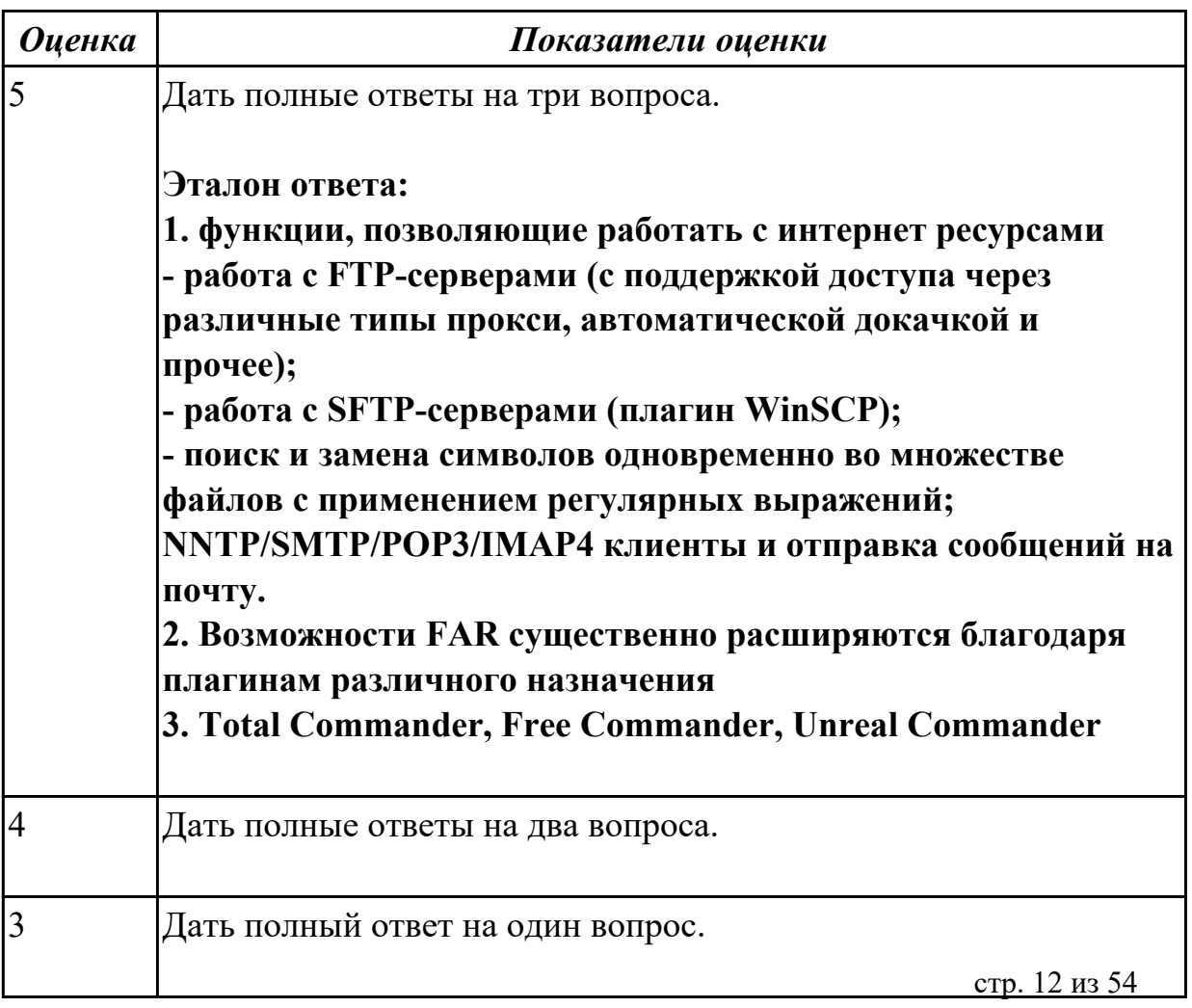

**Дидактическая единица:** 2.7 создавать и управлять содержимым презентаций с помощью редакторов презентаций;

#### **Профессиональная(-ые) компетенция(-ии):**

ПК.4.3 Осуществлять ввод и обмен данными между персональным компьютером и периферийными устройствами и ресурсами локальных компьютерных сетей. **Задание №1**

#### **Выполнить задание в редакторе презентаций MS Power Point:**

- 1. Создать содержание в виде гиперссылок.
- 2. Пронумеровать сраницы в колонтитулах, все кроме первой.
- 3. Сделать название каждой главы заголовком.

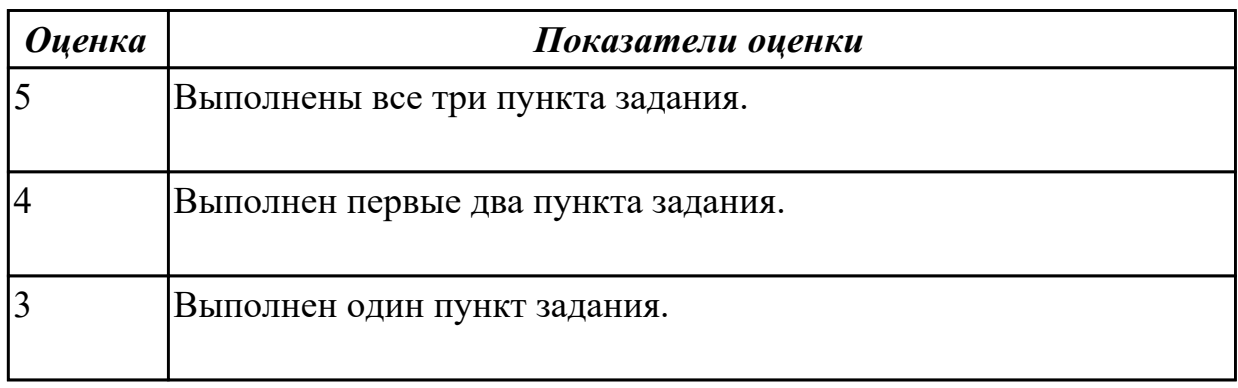

**Дидактическая единица:** 1.6 назначение, разновидности и функциональные возможности редакторов текстов, таблиц и презентаций;

## **Профессиональная(-ые) компетенция(-ии):**

ПК.4.5 Осуществлять навигацию по ресурсам, поиск, ввод и передачу данных с помощью технологий и сервисов Интернета.

#### **Задание №1**

# **Ответить на следующие вопросы в редакторе MS WORD (сохранить документ на диске G):**

- 1. Дать определение понятию текстовый редактор.
- 2. Перечислить виды текстовых редакторов.
- 3. Отличия текстовых редакторов от текстовых процессоров.

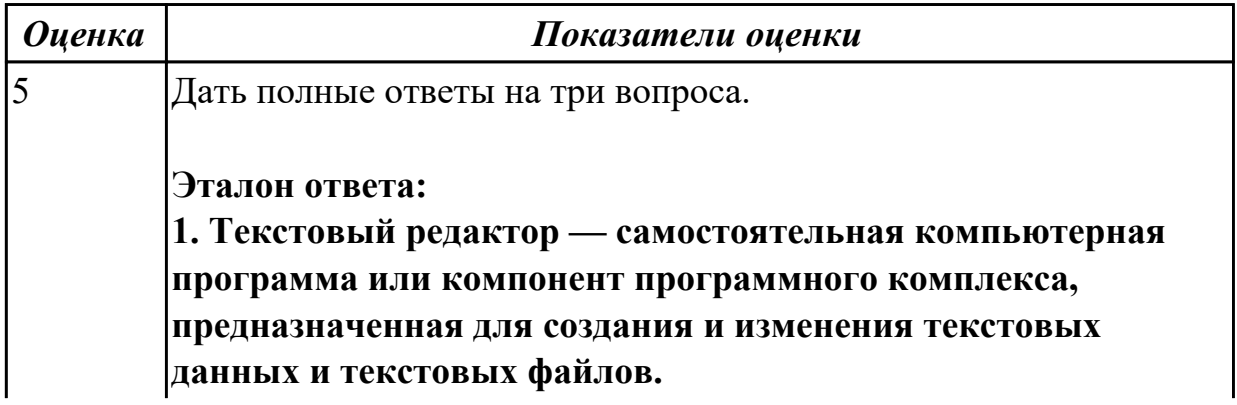

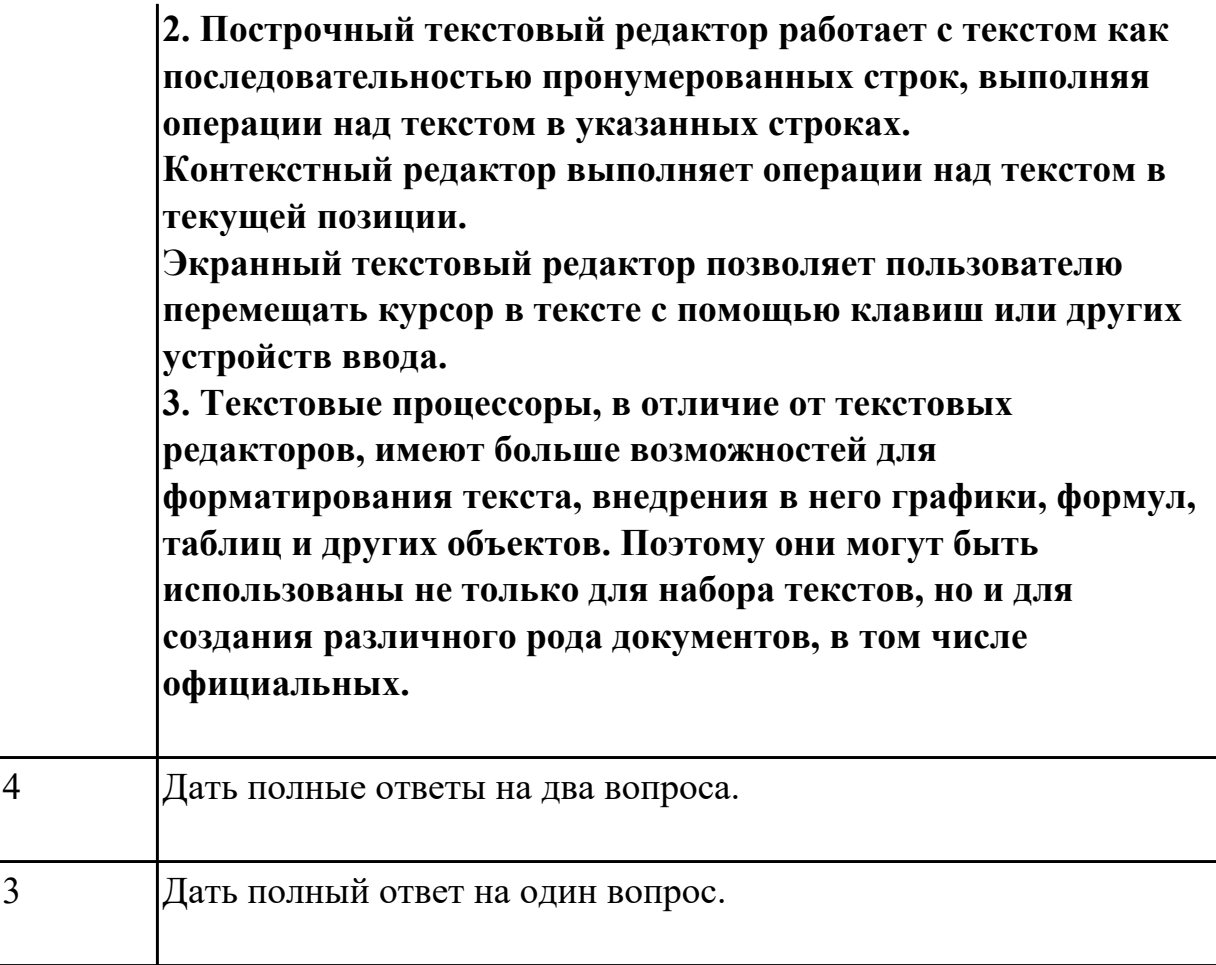

**Дидактическая единица:** 2.1 набирать алфавитно-цифровую информацию на клавиатуре персонального компьютера 10- пальцевым методом;

## **Профессиональная(-ые) компетенция(-ии):**

ПК.4.4 Создавать и управлять на персональном компьютере текстовыми документами, таблицами, презентациями и содержанием баз данных.

# **Задание №1**

# **Выполнить набор алфавитно-цифровой информации на клавиатуре персонального компьютера 10- пальцевым методом на время.**

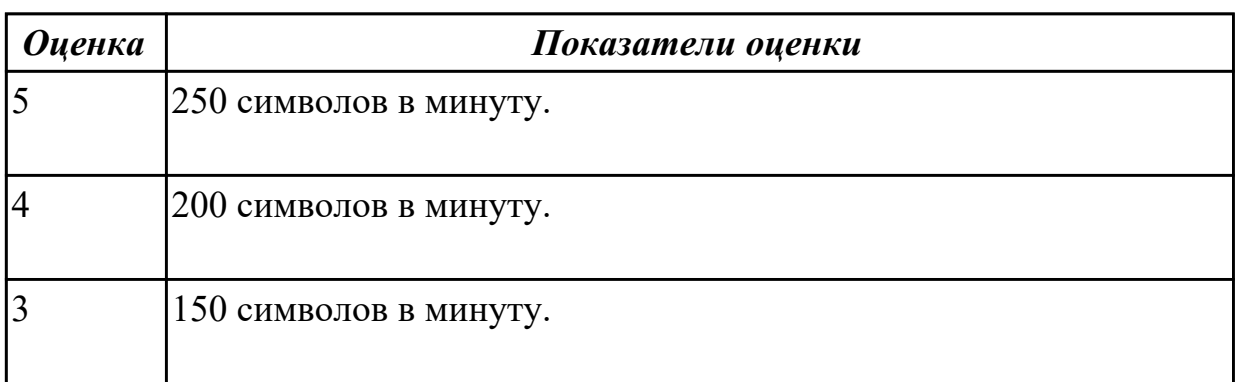

**Дидактическая единица:** 2.9 вводить, редактировать и удалять записи в базе данных;

## **Профессиональная(-ые) компетенция(-ии):**

ПК.4.7 Обеспечивать меры по информационной безопасности.

# **Задание №1**

# **Выполнить задание с использованием редактора Excel:**

1. Создать макрос для очитски содержимого таблицы в MS Excel.

2. Создать макрос для копирования содержимого таблицы в отдельный документ в MS Excel.

3. Создать макрос для заполнения содержимого таблицы из отдельного документа в MS Excel.

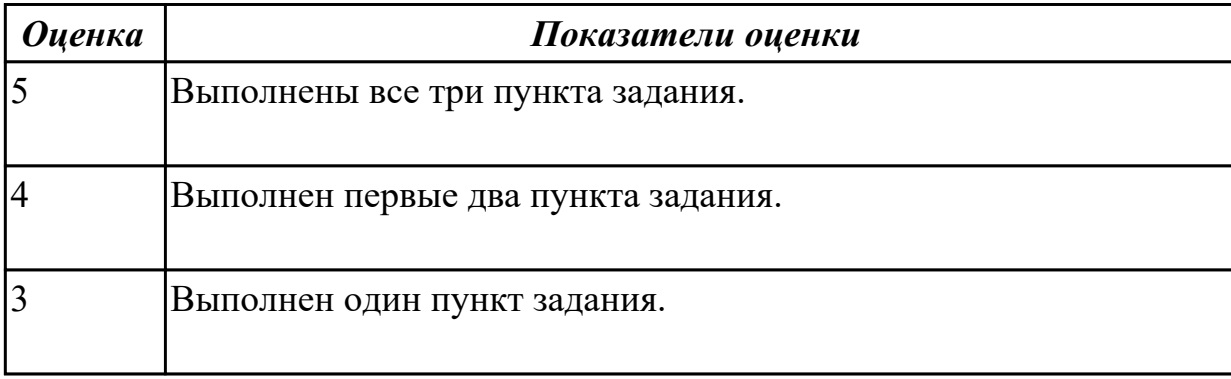

**Дидактическая единица:** 1.10 принципы антивирусной защиты персонального компьютера;

## **Профессиональная(-ые) компетенция(-ии):**

ПК.4.5 Осуществлять навигацию по ресурсам, поиск, ввод и передачу данных с помощью технологий и сервисов Интернета.

## **Задание №1**

# **Дать ответы на следующие вопросы в редакторе MS WORD (сохранить документ на диске G):**

- 1. Дать определение понятию открытое программное обеспечение
- 2. Дать определение понятию антивирус
- 3. Перечислить виды вирусы по среде обитания.

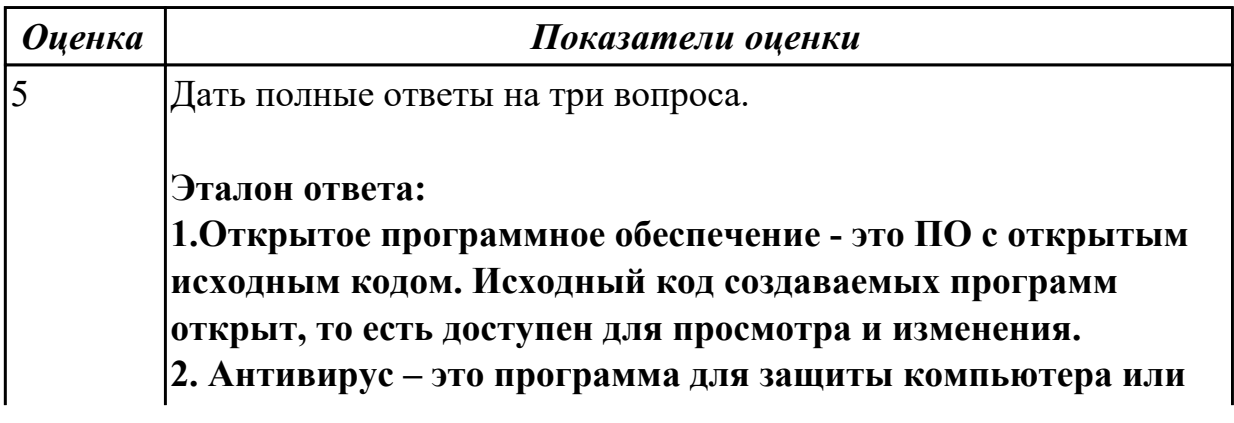

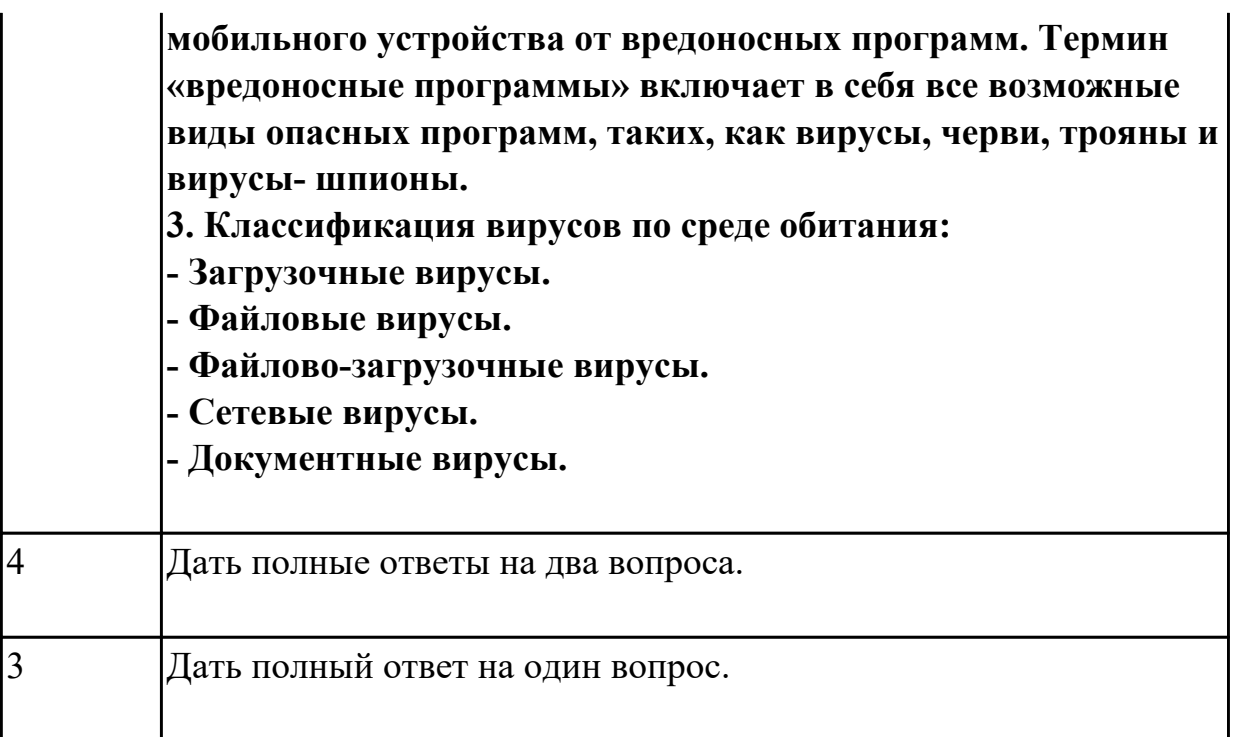

**Дидактическая единица:** 2.8 создавать и управлять содержимым Веб-страниц с помощью HTML-редакторов;

## **Профессиональная(-ые) компетенция(-ии):**

ПК.4.5 Осуществлять навигацию по ресурсам, поиск, ввод и передачу данных с помощью технологий и сервисов Интернета.

## **Задание №1**

## **Выполнить задание с использованием HTML:**

1. Записать код HTML, который выводит в окне браузера таблицу, содержащую 3 строки и 4 столбца.

2. Толщина таблицы 5 пикселей. Строки должны быть закрашены в синий, зеленый и красный цвет.

3. Создать оглавление браузера с именем «Таблицы».

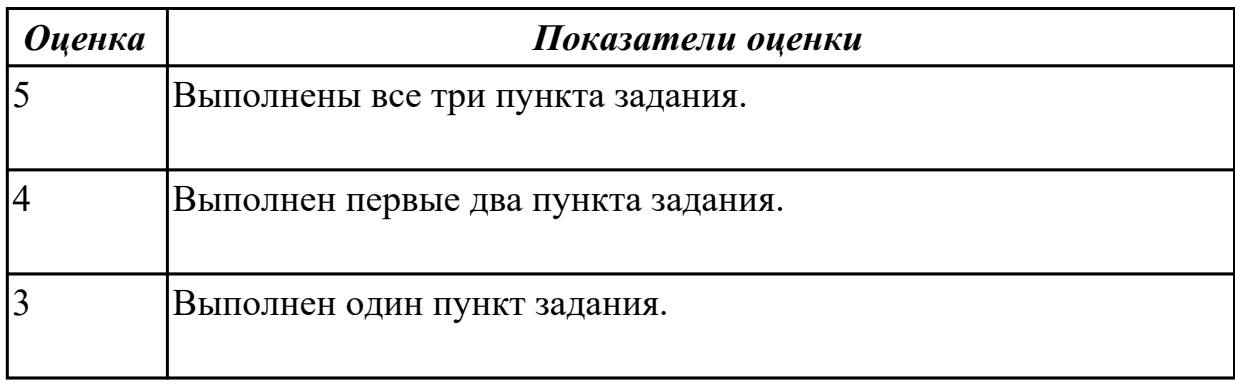

**Дидактическая единица:** 2.4 вести отчетную и техническую документацию; **Профессиональная(-ые) компетенция(-ии):**

ПК.4.4 Создавать и управлять на персональном компьютере текстовыми документами, таблицами, презентациями и содержанием баз данных.

# **Задание №1**

# **Выполнить задание с использование редактора MS WORD:**

1. Создать файл с расширением .doc с атрибутами "архивный"

2. В данном файле набрать 10 терминов, относящихся к компьютерной технике и отформатировать каждый своим стилем.

3. на второй странице установить альбомную ориентацию, зеркальные и поля и подлюжку "не копировать".

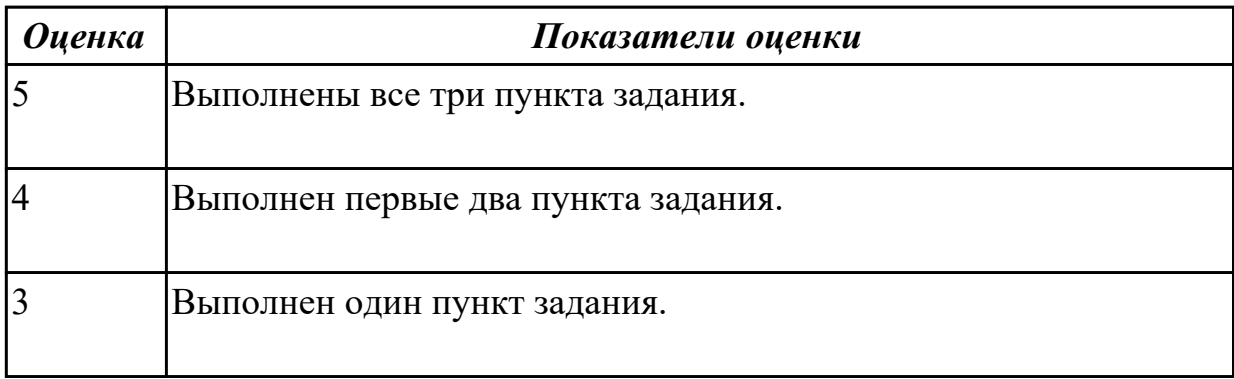

**Дидактическая единица:** 1.7 назначение, разновидности и функциональные возможности программ обработки растровой и векторной графики;

# **Профессиональная(-ые) компетенция(-ии):**

ПК.4.6 Создавать и обрабатывать цифровые изображения и объекты мультимедиа. **Задание №1**

## **Ответить на следующие вопросы в редакторе MS WORD (сохранить документ на диске G):**

- 1. В чем отличие между векторным и растровым изображением?
- 2. Дать определение термину слой программы Adobe Photoshop.
- 3. Как вызвать окно «стиль слоя».

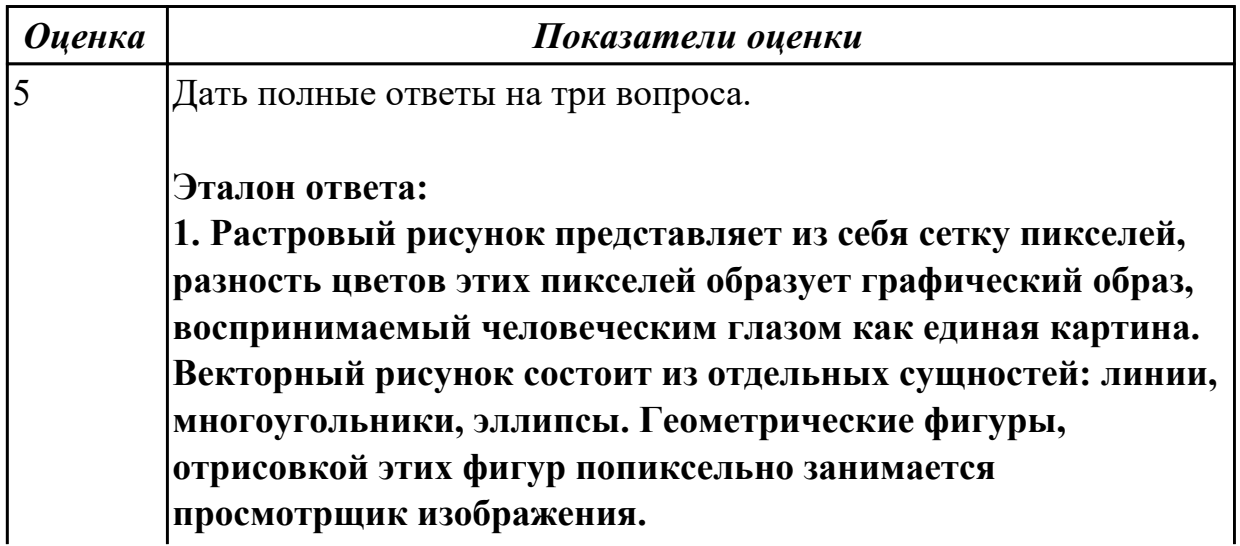

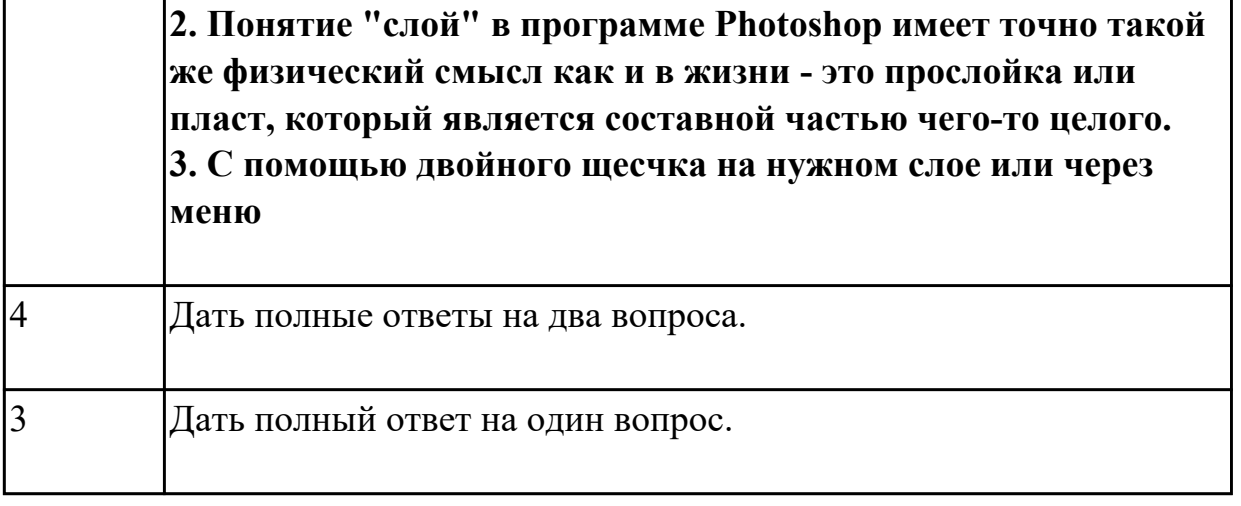

**Дидактическая единица:** 1.8 назначение, разновидности и функциональные возможности программ для создания объектов мультимедиа;

## **Профессиональная(-ые) компетенция(-ии):**

ПК.4.6 Создавать и обрабатывать цифровые изображения и объекты мультимедиа. **Задание №1**

#### **Ответить на следующие вопросы в редакторе MS WORD (сохранить документ на диске G):**

1. Дать определение понятию альфа-канал.

2. Дать определение понятию маска.

3. Какие параметры можно устанавливать в окне «стиль слоя» программы Adobe Photoshop?

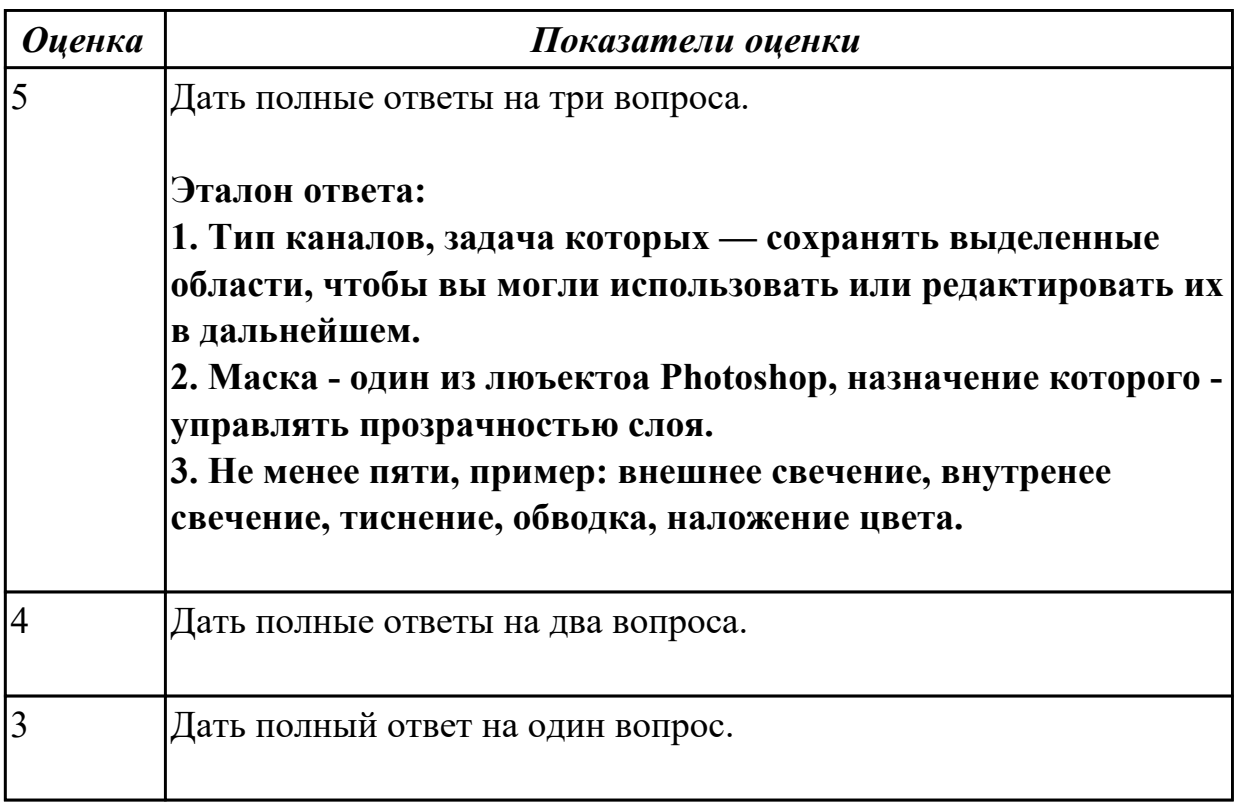

**Дидактическая единица:** 2.10 создавать и редактировать графические объекты с помощью программ для обработки растровой и векторной графики;

# **Профессиональная(-ые) компетенция(-ии):**

ПК.4.6 Создавать и обрабатывать цифровые изображения и объекты мультимедиа. **Задание №1**

# **Выполнить задание в программе Adobe Photoshop:**

1. Создать новый файл с разрешением 1024 на 768 в программе adobe photoshop. Создать два слоя. Первый залить цветом FFAE00, второй залить градиентом типа медь.

2. Установить режим наложения умножение. Первый слой поднять выше и правее на 2 сантиметра.

3. Вставить текст «Photoshop». Применить к тексту фильтр – стилизация – ветер.

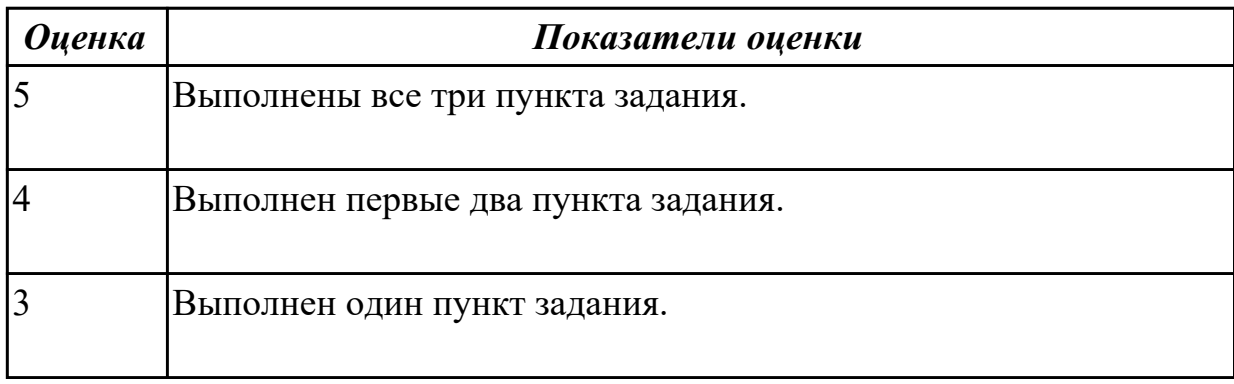

**Дидактическая единица:** 2.11 создавать и редактировать объекты мультимедиа, в т.ч. видео-клипы;

# **Профессиональная(-ые) компетенция(-ии):**

ПК.4.6 Создавать и обрабатывать цифровые изображения и объекты мультимедиа. **Задание №1**

## **Выполнить задание в программе Adobe Photoshop:**

- 1. Создать покадровую анимаци в программе adobe photoshop
- 2. Сохранить ее в формате .gif
- 3. Продемонстрировать работу анимации.

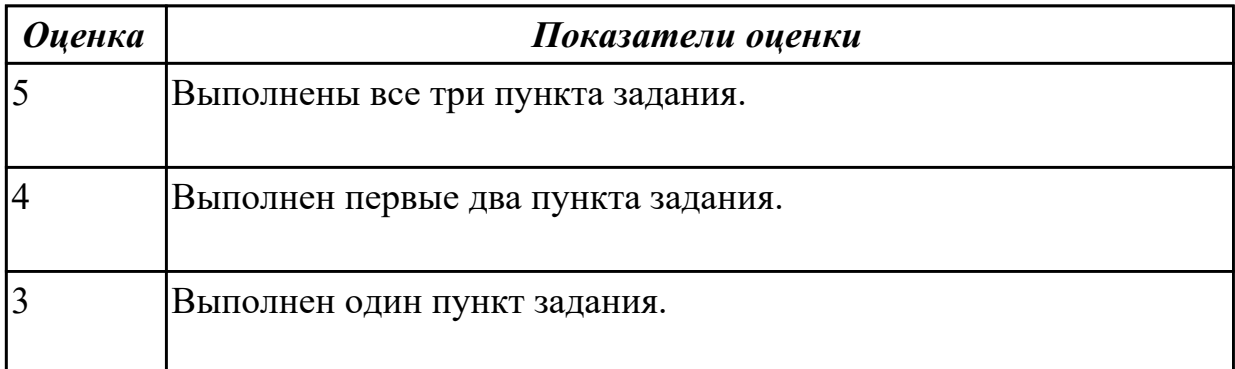

# **Перечень практических заданий по ПМ.04 Выполнение работ по профессии "Оператор электронно-вычислительных и вычислительных машин"**

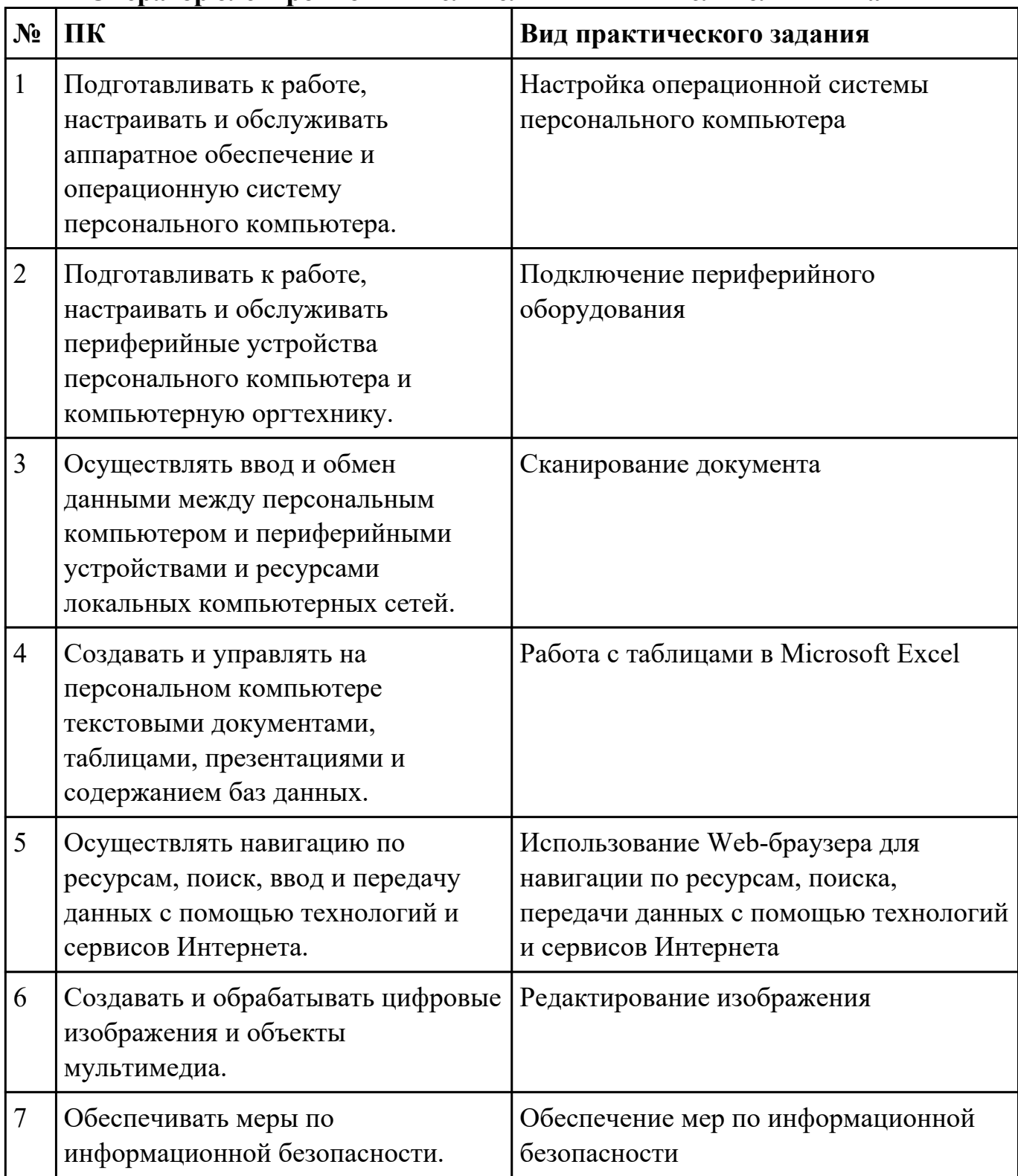

#### Приложение 2

План-задание на выполнение практического задания № 1

Дата проведения:

Время начала выполнения задания:

Время, отведенное на выполнение задания: 50 минут

Специальность: 09.02.01 Компьютерные системы и комплексы

Курс: 4

Группа: КС-19-1, КС-19-2

Ф.И.О. обучающегося:

Профессиональный модуль: ПМ.04 Выполнение работ по профессии "Оператор электронно-вычислительных и вычислительных машин"

Проверяемая профессиональная компетенция: ПК4.1 Подготавливать к работе, настраивать и обслуживать аппаратное обеспечение и операционную систему персонального компьютера.

Вид практического задания: Настройка операционной системы персонального компьютера

Практическое задание:

- 1. Выполните установку ОС на предложенный ПК.
- 2. Выполните настройку ОС.
- 3. Установите все недостающие драйвера на ПК.

Необходимое оборудование: Персональный компьютер, операционная система семейства windows NT Операции

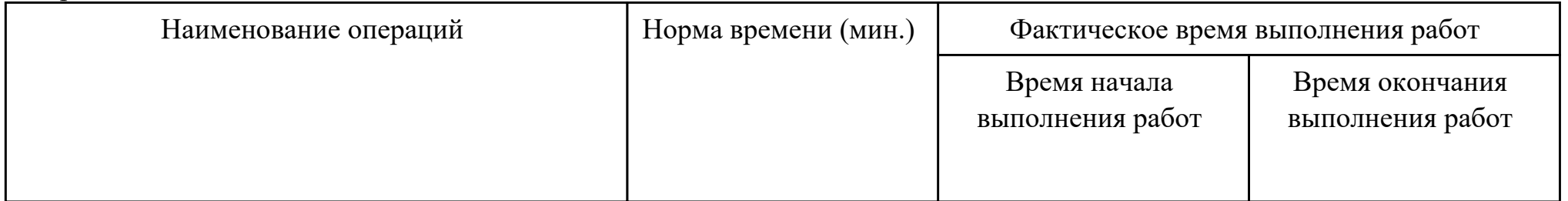

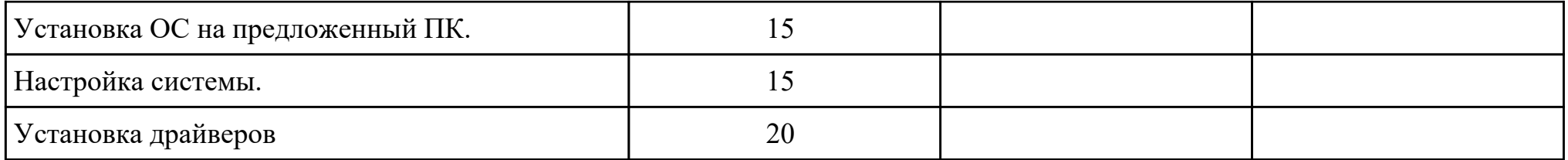

# Критерии оценки:

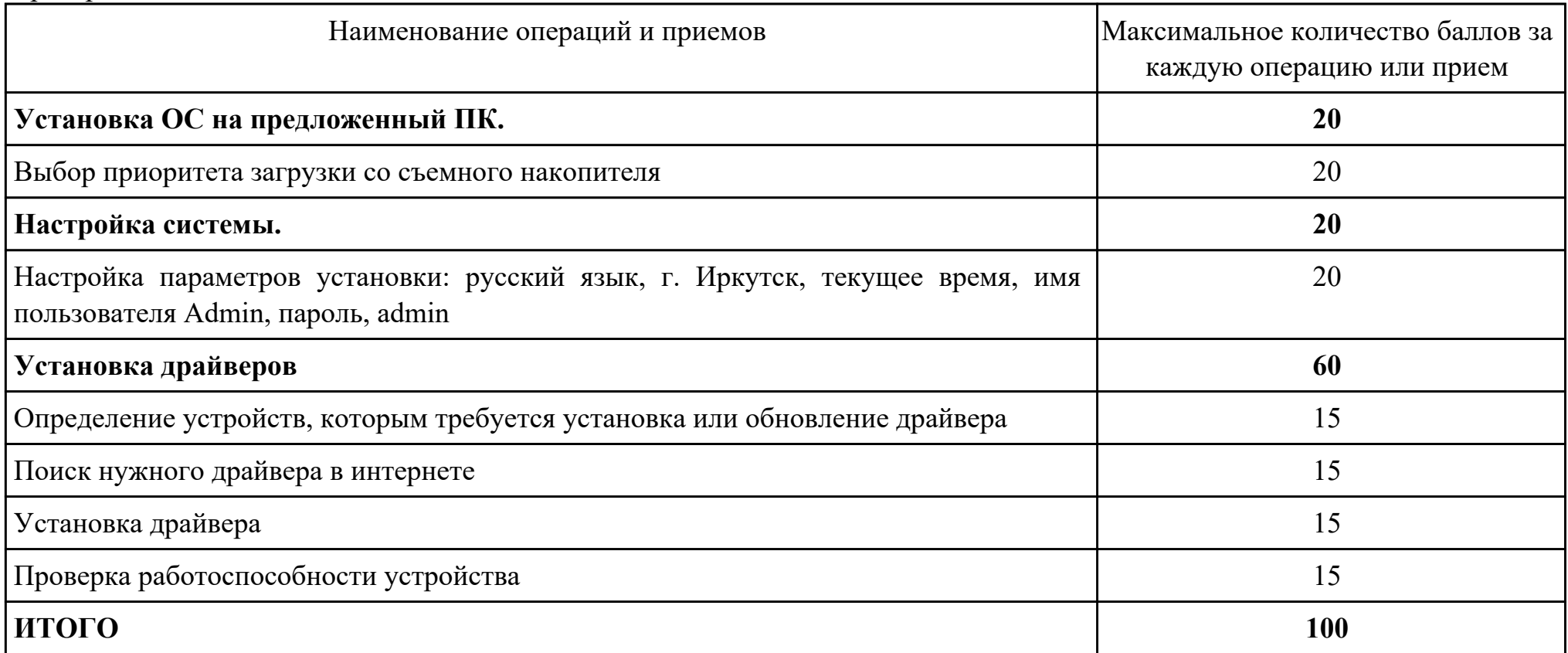

Проверяемые общие компетенции:

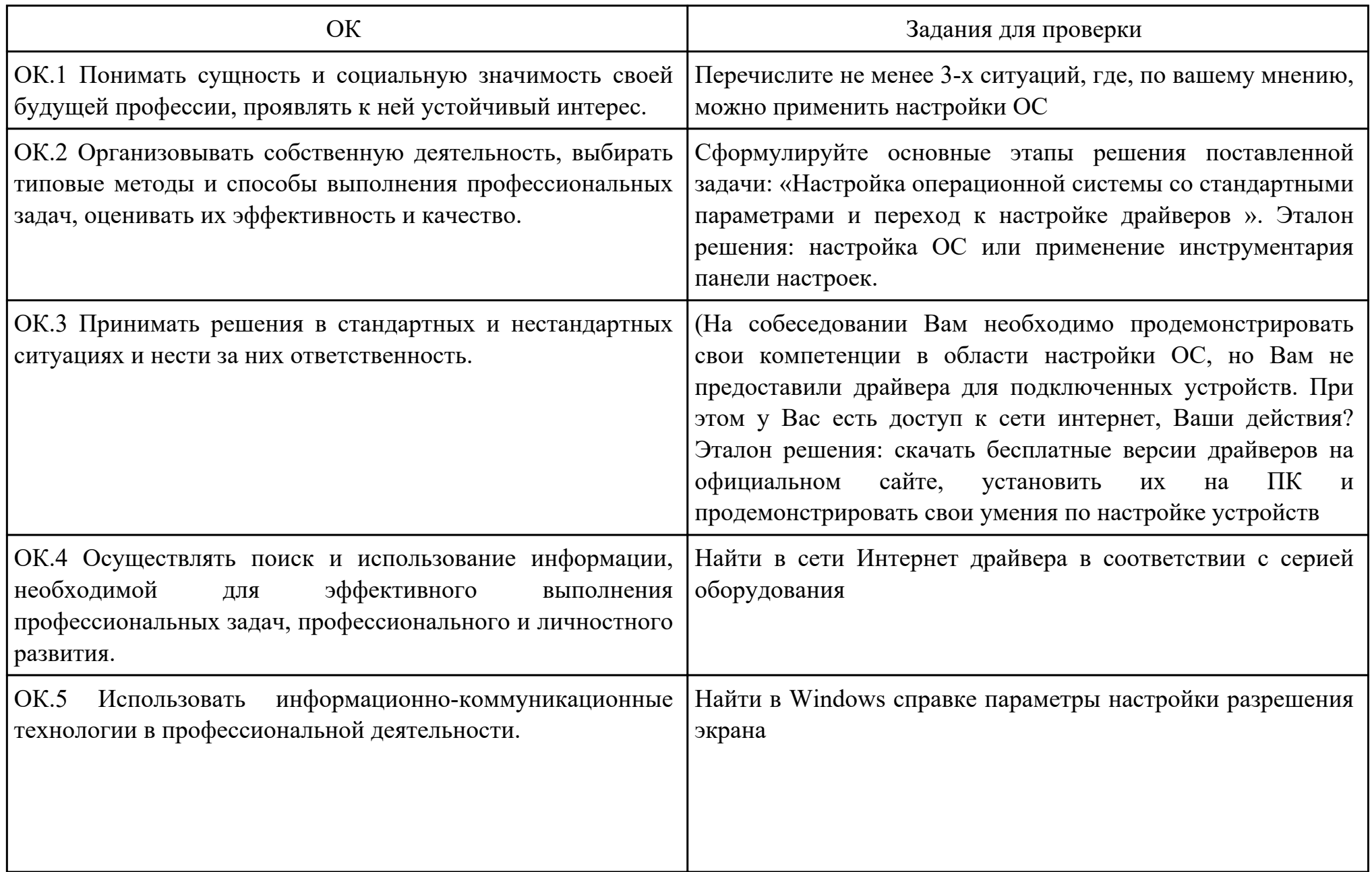

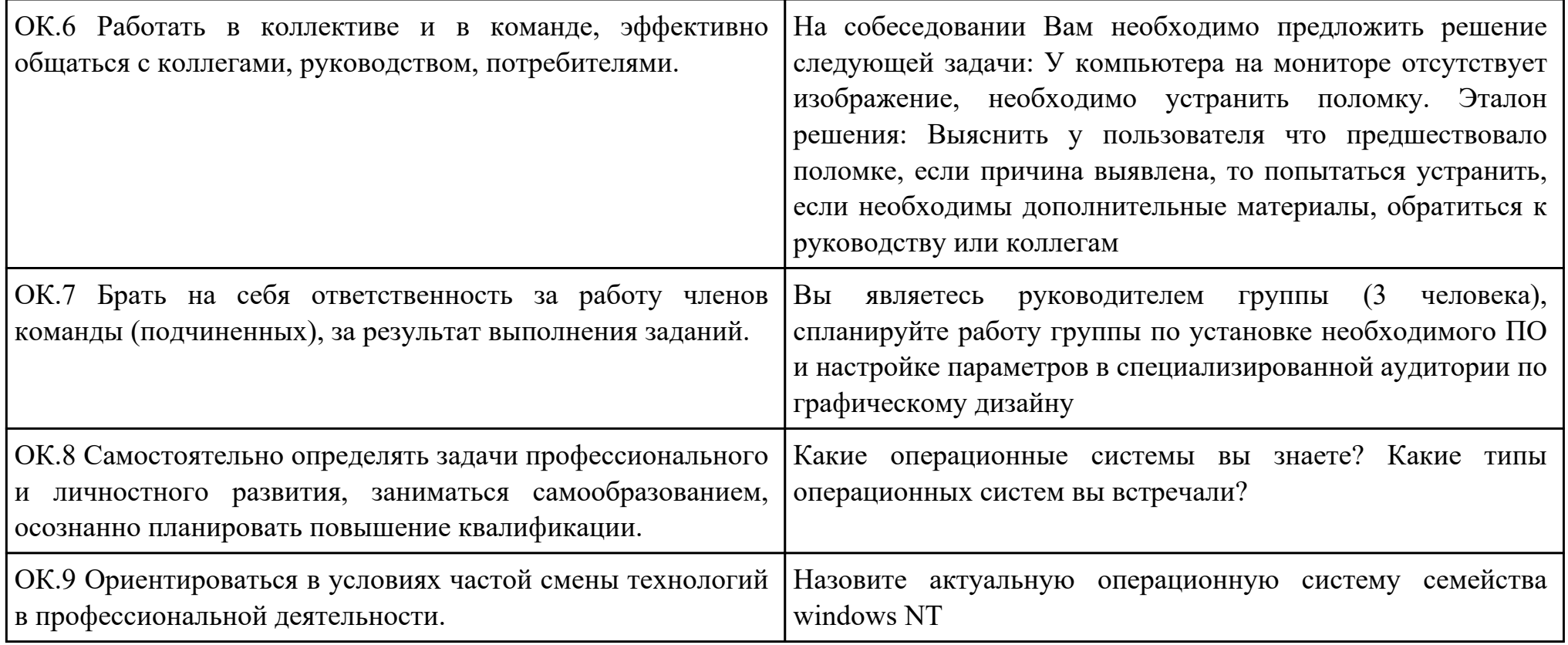

Преподаватель: \_\_\_\_\_\_\_\_\_\_\_\_\_\_\_\_\_\_\_\_\_Шекунов Е.А.

#### План-задание на выполнение практического задания № 2

Дата проведения:

Время начала выполнения задания:

Время, отведенное на выполнение задания: 15 минут

Специальность: 09.02.01 Компьютерные системы и комплексы

Курс: 4

Группа: КС-19-1, КС-19-2

Ф.И.О. обучающегося:

Профессиональный модуль: ПМ.04 Выполнение работ по профессии "Оператор электронно-вычислительных и

вычислительных машин"

Проверяемая профессиональная компетенция: ПК4.2 Подготавливать к работе, настраивать и обслуживать периферийные устройства персонального компьютера и компьютерную оргтехнику.

Вид практического задания: Подключение периферийного оборудования

Практическое задание:

- 1. Подключите предложенное периферийное устройство (например принтер).
- 2. Определите ID устройства.
- 3. Установите драйвер и выполнить тестирование.

Необходимое оборудование: Персональный компьютер, операционная система семейства windows NT, периферийное устройство (например принтер).

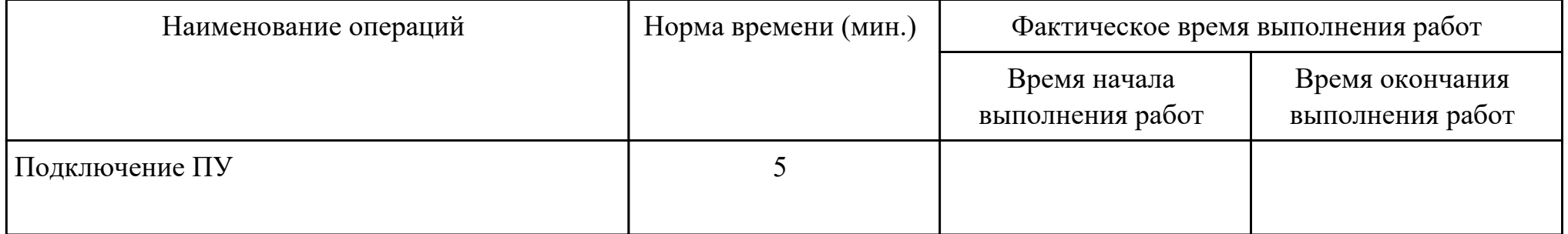

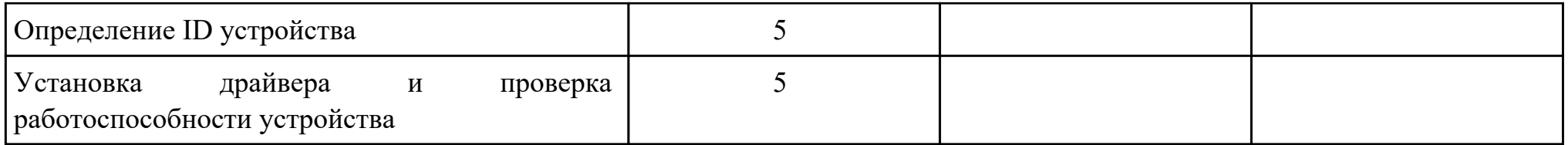

# Критерии оценки:

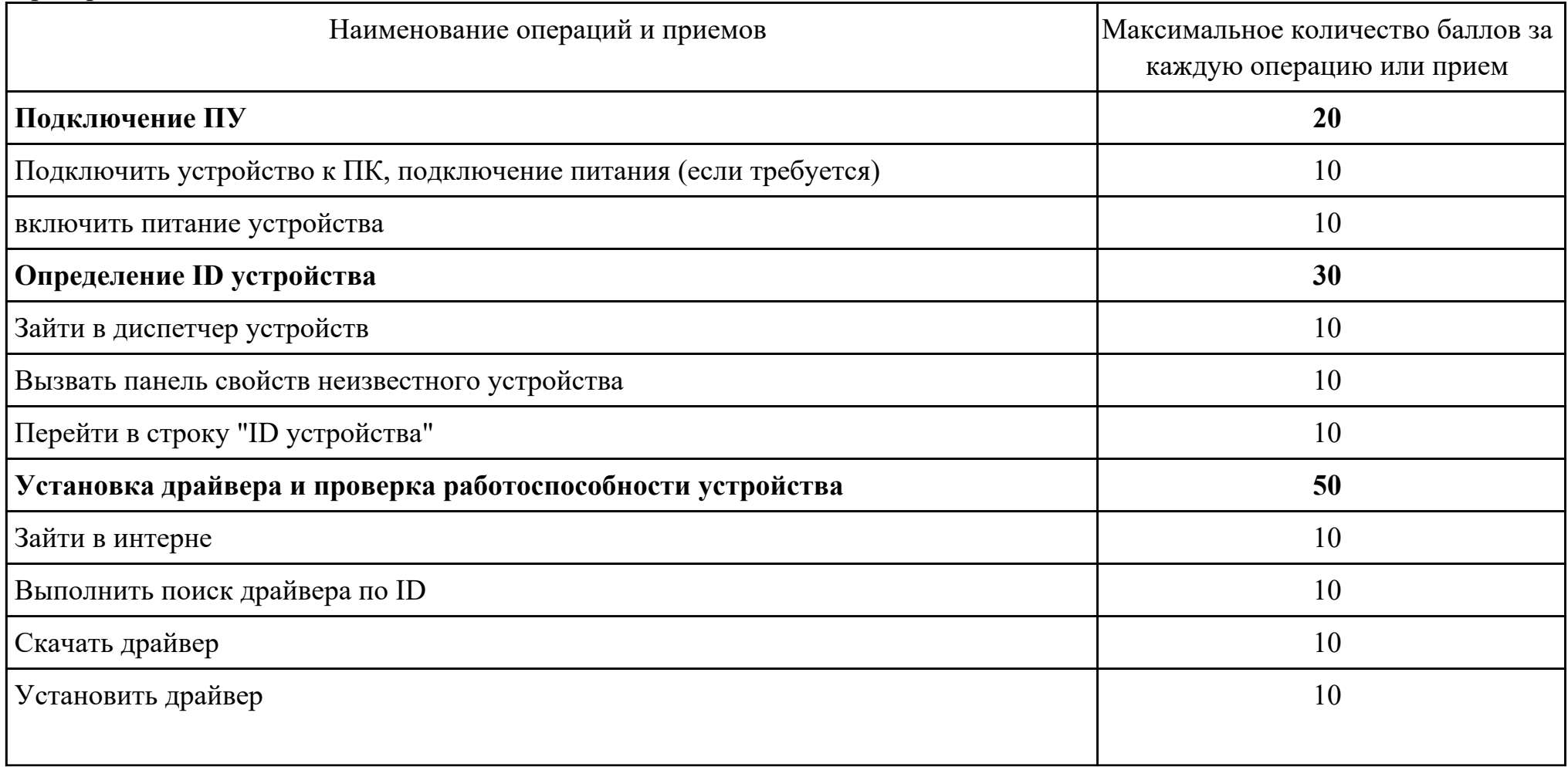

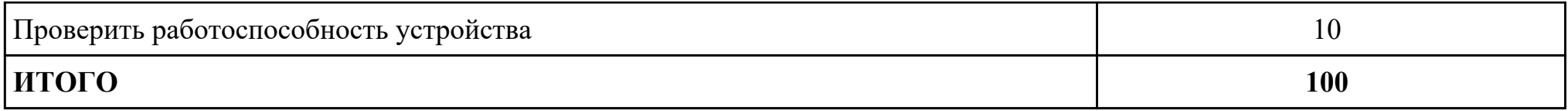

Проверяемые общие компетенции:

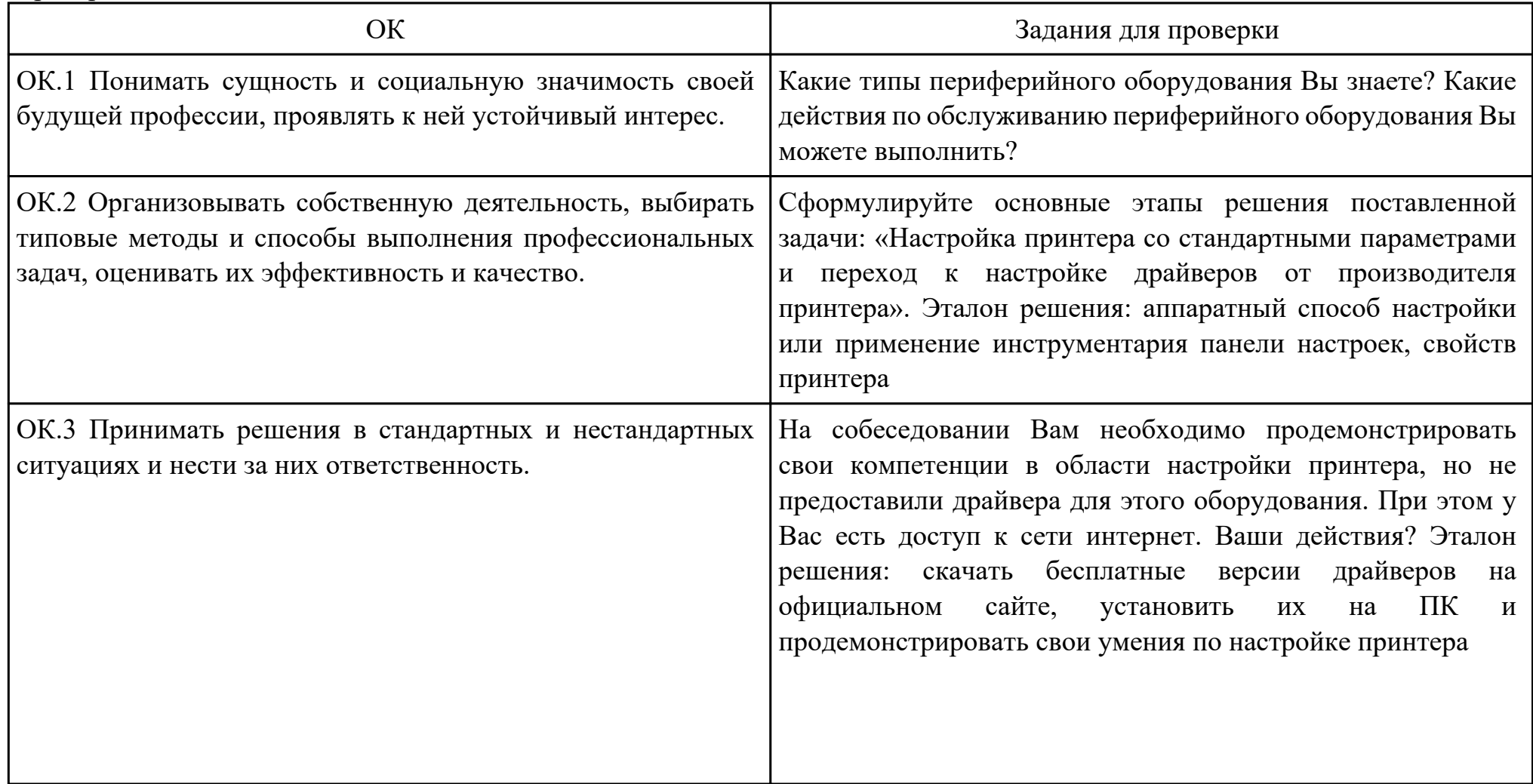

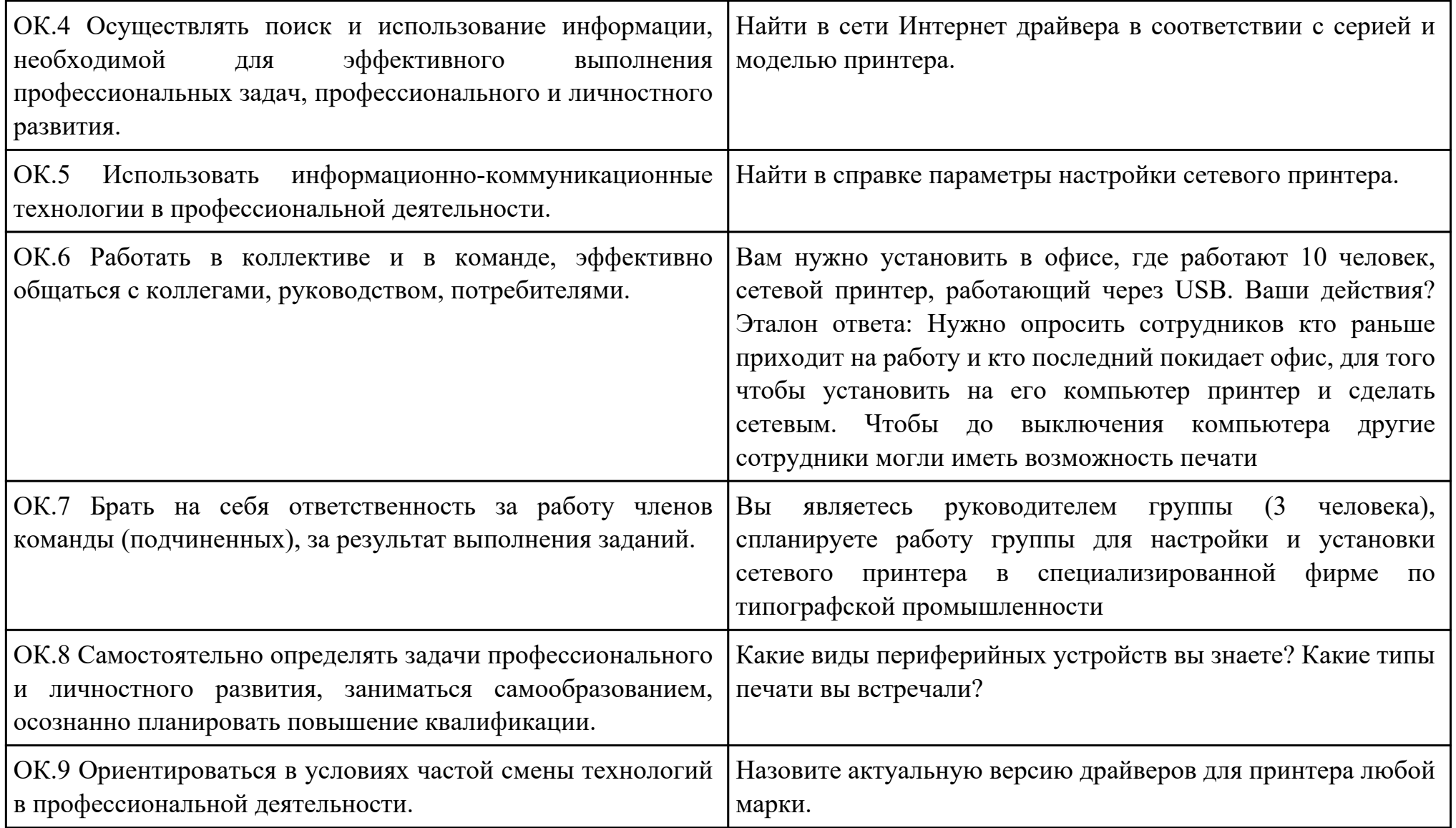

Преподаватель: \_\_\_\_\_\_\_\_\_\_\_\_\_\_\_\_\_\_\_\_\_Шекунов Е.А.

#### План-задание на выполнение практического задания № 3

Дата проведения:

Время начала выполнения задания:

Время, отведенное на выполнение задания: 30 минут

Специальность: 09.02.01 Компьютерные системы и комплексы

Курс: 4

Группа: КС-19-1, КС-19-2

Ф.И.О. обучающегося:

Профессиональный модуль: ПМ.04 Выполнение работ по профессии "Оператор электронно-вычислительных и вычислительных машин"

Проверяемая профессиональная компетенция: ПК4.3 Осуществлять ввод и обмен данными между персональным компьютером и периферийными устройствами и ресурсами локальных компьютерных сетей.

Вид практического задания: Сканирование документа

Практическое задание:

- 1. Выполните сканирование предложенного документа.
- 2. Распознайте данный документ в программе ABBYY FineReader 9.0 Professional Edition и сохраните в формате .docx
- 3. Распечатайте это же документ на сетевом принтере, выбрав Качество печати: Текст и изображение; Настройка бумаги и качества: Высокое и включите прочистку печатной головки.

Необходимое оборудование: Персональный компьютер, операционная система семейства windows NT, сканер, ABBYY FineReader 9.0 Professional Edition.

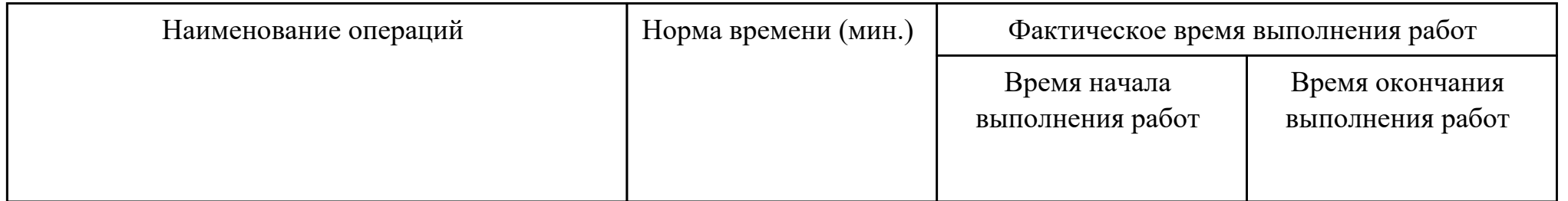

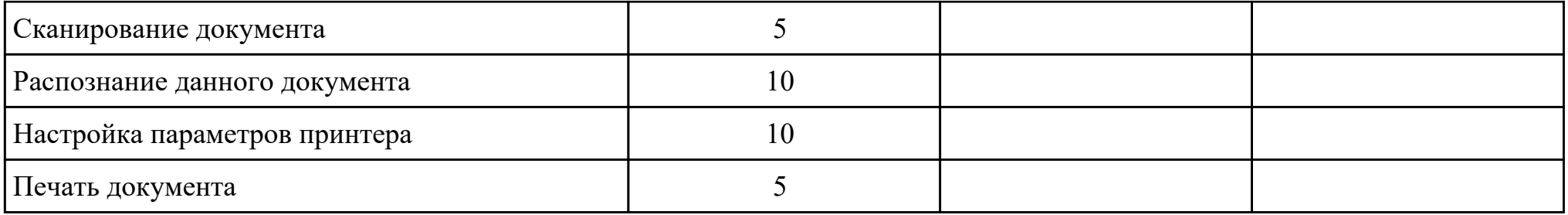

## Критерии оценки:

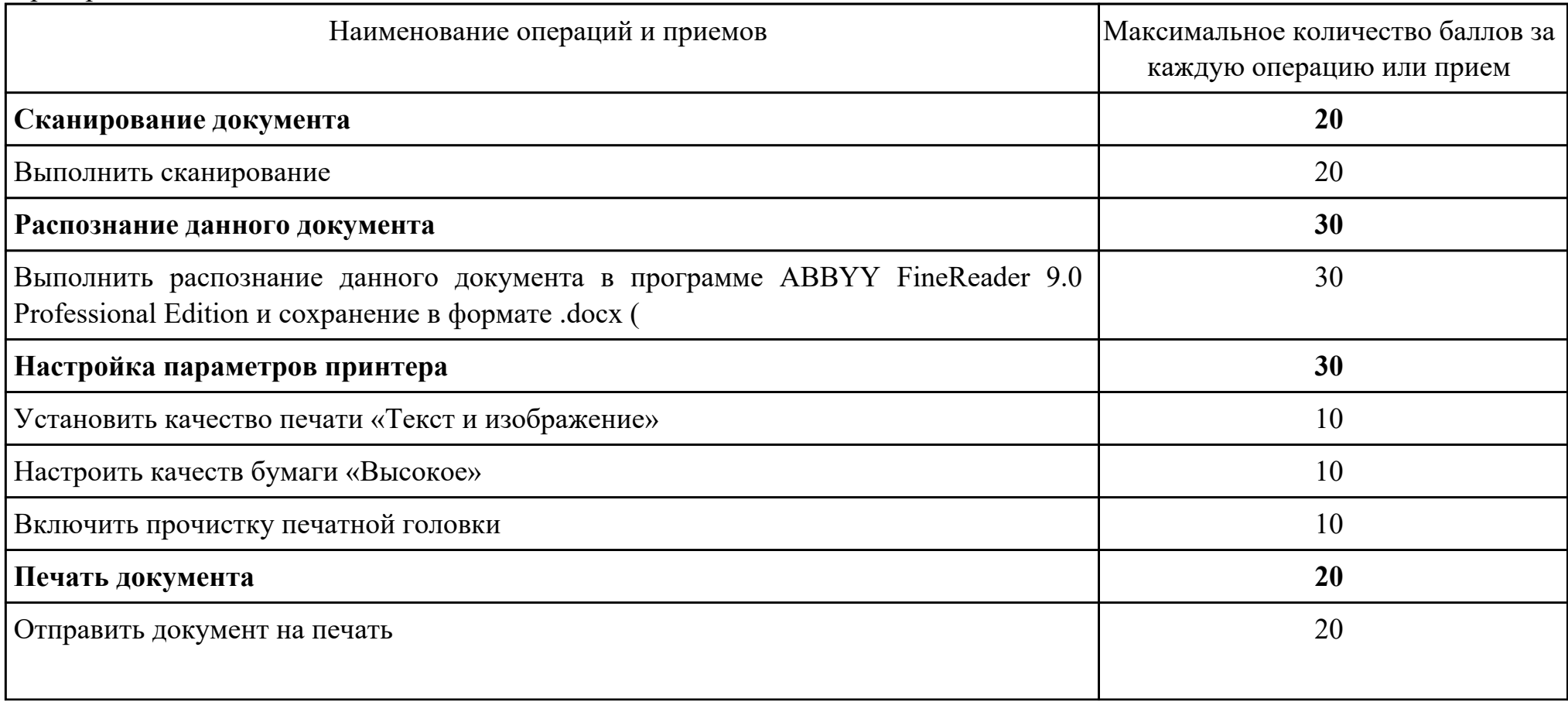

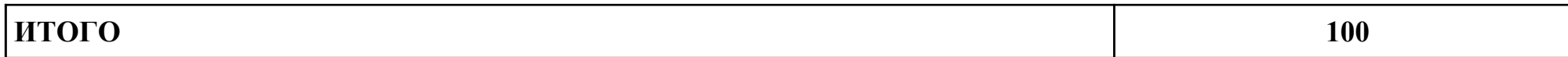

Проверяемые общие компетенции:

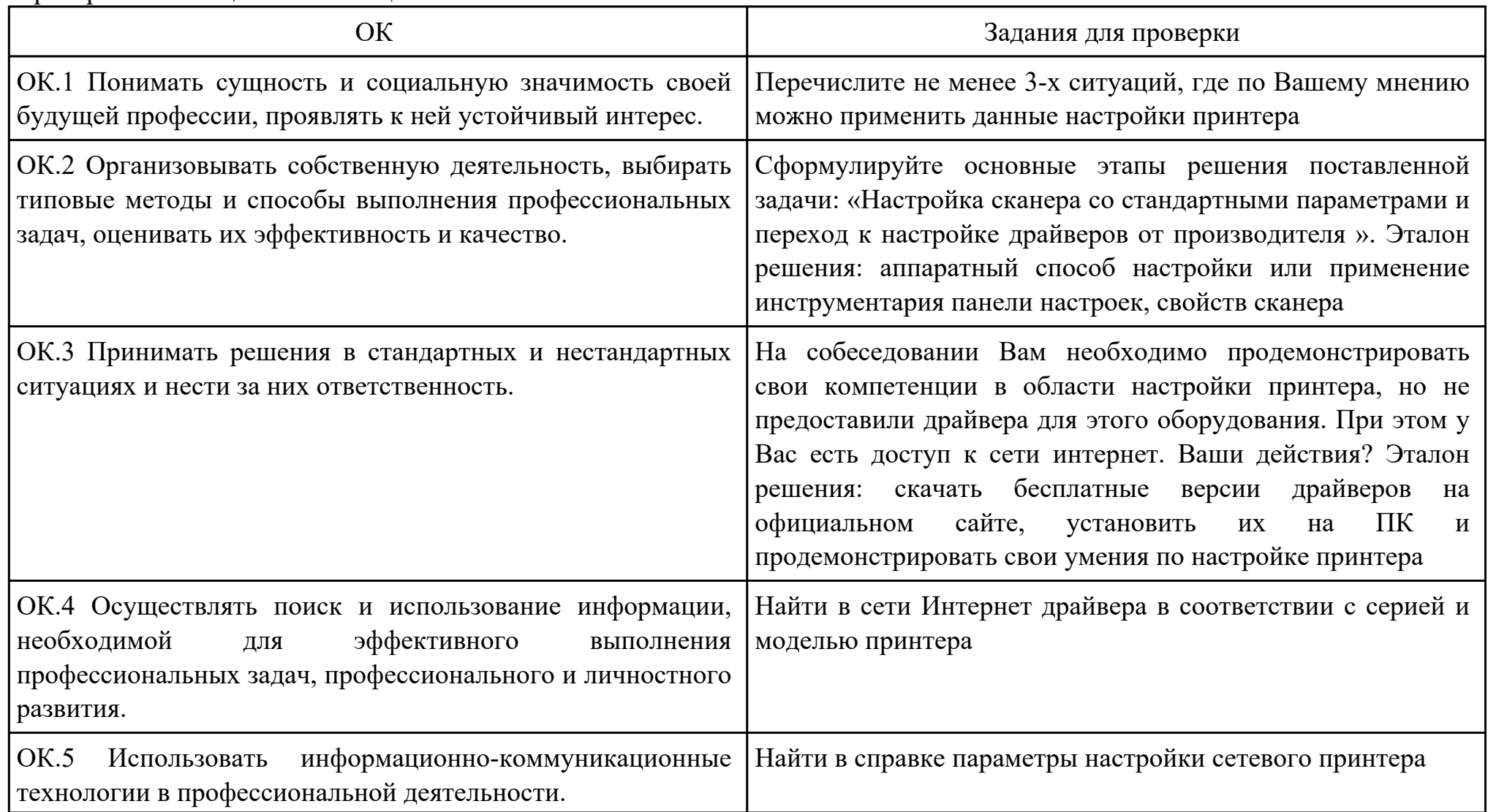

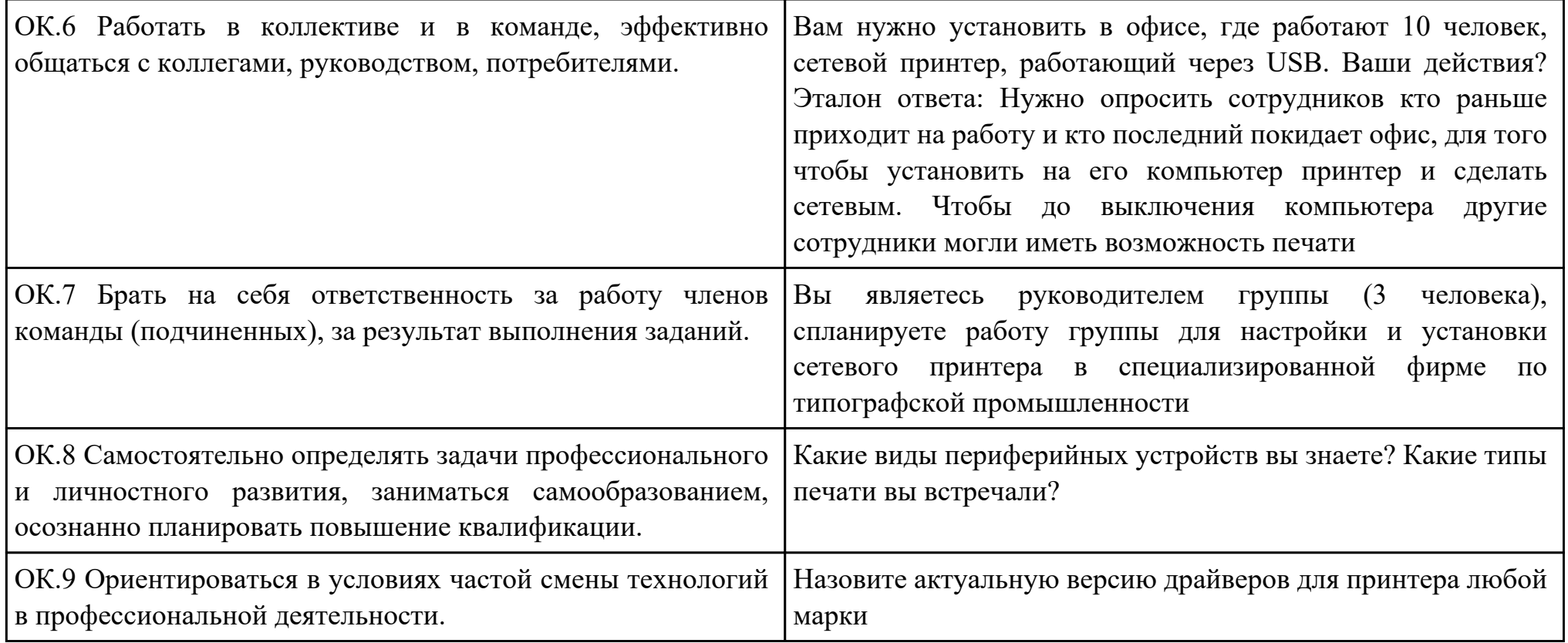

Преподаватель: \_\_\_\_\_\_\_\_\_\_\_\_\_\_\_\_\_\_\_\_\_Шекунов Е.А.

#### План-задание на выполнение практического задания № 4

Дата проведения:

Время начала выполнения задания:

Время, отведенное на выполнение задания: 35 минут

Специальность: 09.02.01 Компьютерные системы и комплексы

Курс: 4

Группа: КС-19-1, КС-19-2

Ф.И.О. обучающегося:

Профессиональный модуль: ПМ.04 Выполнение работ по профессии "Оператор электронно-вычислительных и вычислительных машин"

Проверяемая профессиональная компетенция: ПК4.4 Создавать и управлять на персональном компьютере текстовыми документами, таблицами, презентациями и содержанием баз данных.

Вид практического задания: Работа с таблицами в Microsoft Excel

Практическое задание:

1. Используя электронную таблицу MS Excel решите задачу: «Известно, что в штате предприятия должно состоять 6 подсобных рабочих, 8 продавцов, 10 рабочих-специалистов, 3 менеджера, заведующий производством, бухгалтер и директор. Общий месячный фонд зарплаты составляет 10000\$. Необходимо определить, какими должны быть оклады сотрудников предприятия». - постройте и отформатируйте таблицу по образцу:

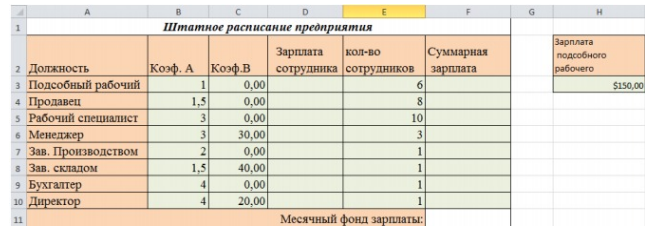

- в столбце «Зарплата сотрудника» рассчитайте зарплату по формуле: Коэф.А\*Зарплата подсобного рабочего+Коэф.В; используя соответствующие формулы, найдите суммарную зарплату и месячный фонд зарплаты; - используя команду, Поиск решения, определите какой должна быть зарплата подсобного рабочего, чтобы месячный фонд зарплаты составил 10000\$; - к соответствующим ячейкам примените денежный формат.

2.Постройте диаграмму, отражающую следующие данные: должность, зарплата сотрудника. Постройте диаграмму, отражающую, сколько денежных средств будет выплачено по каждой должности.

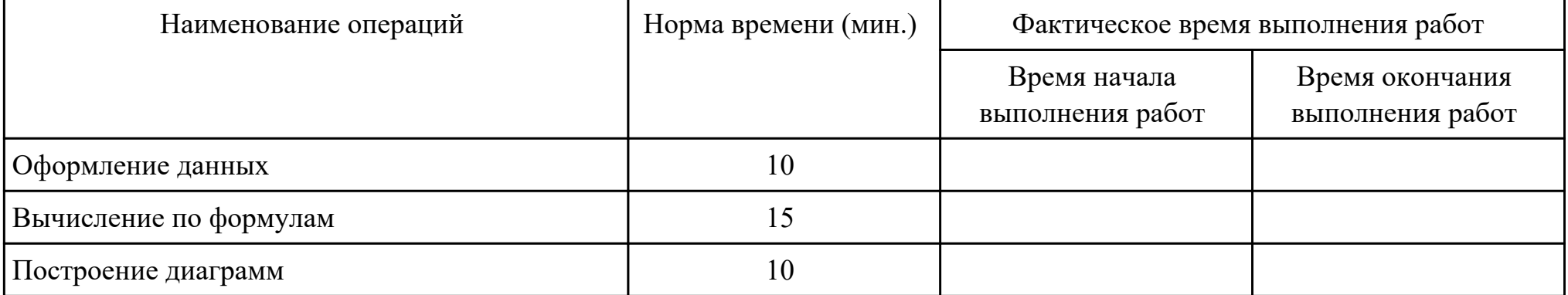

Необходимое оборудование: Персональный компьютер, MS Office

Критерии оценки:

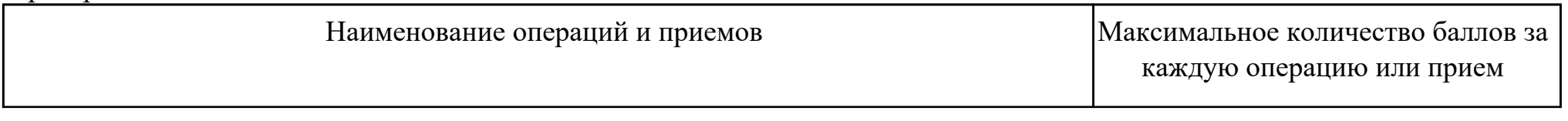

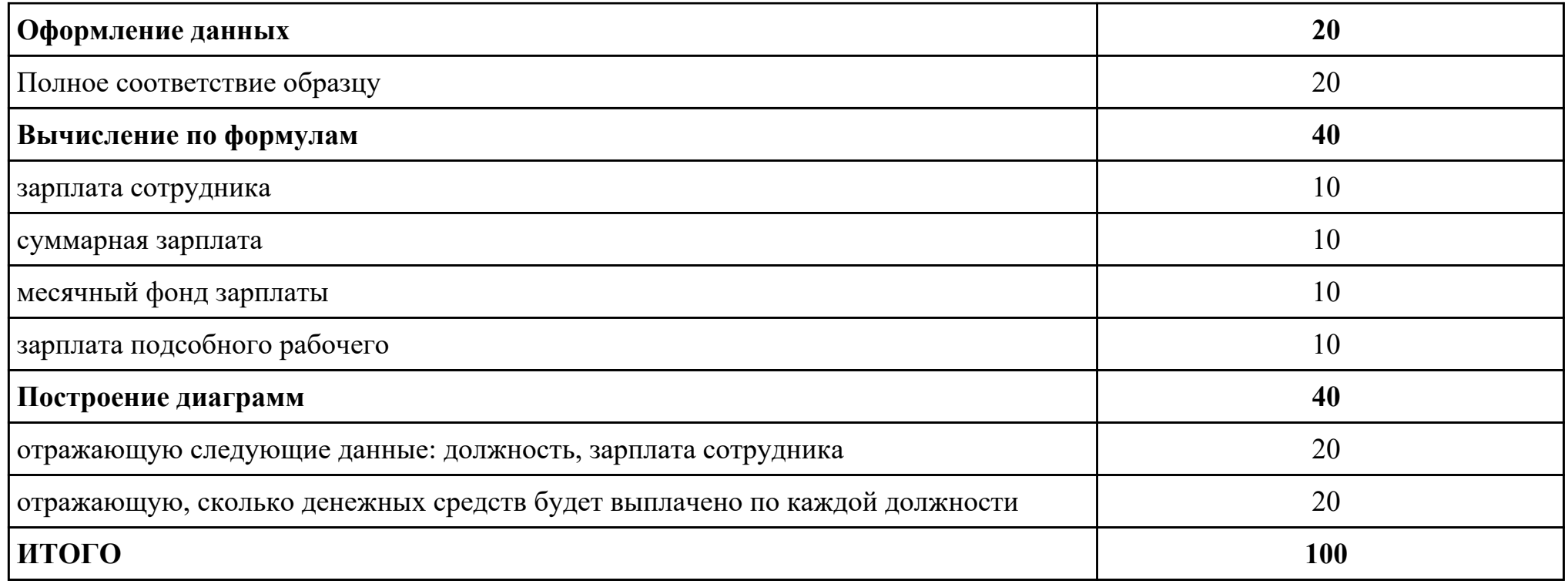

Проверяемые общие компетенции:

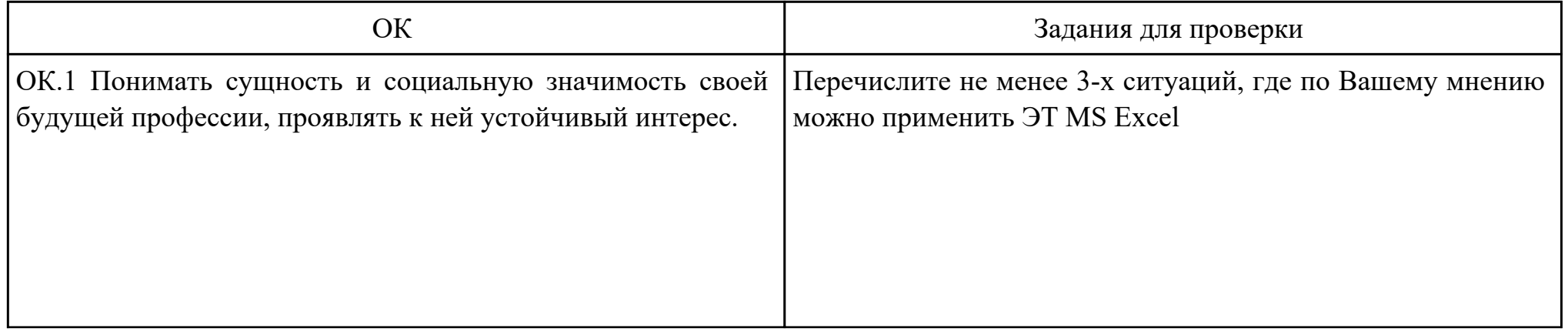

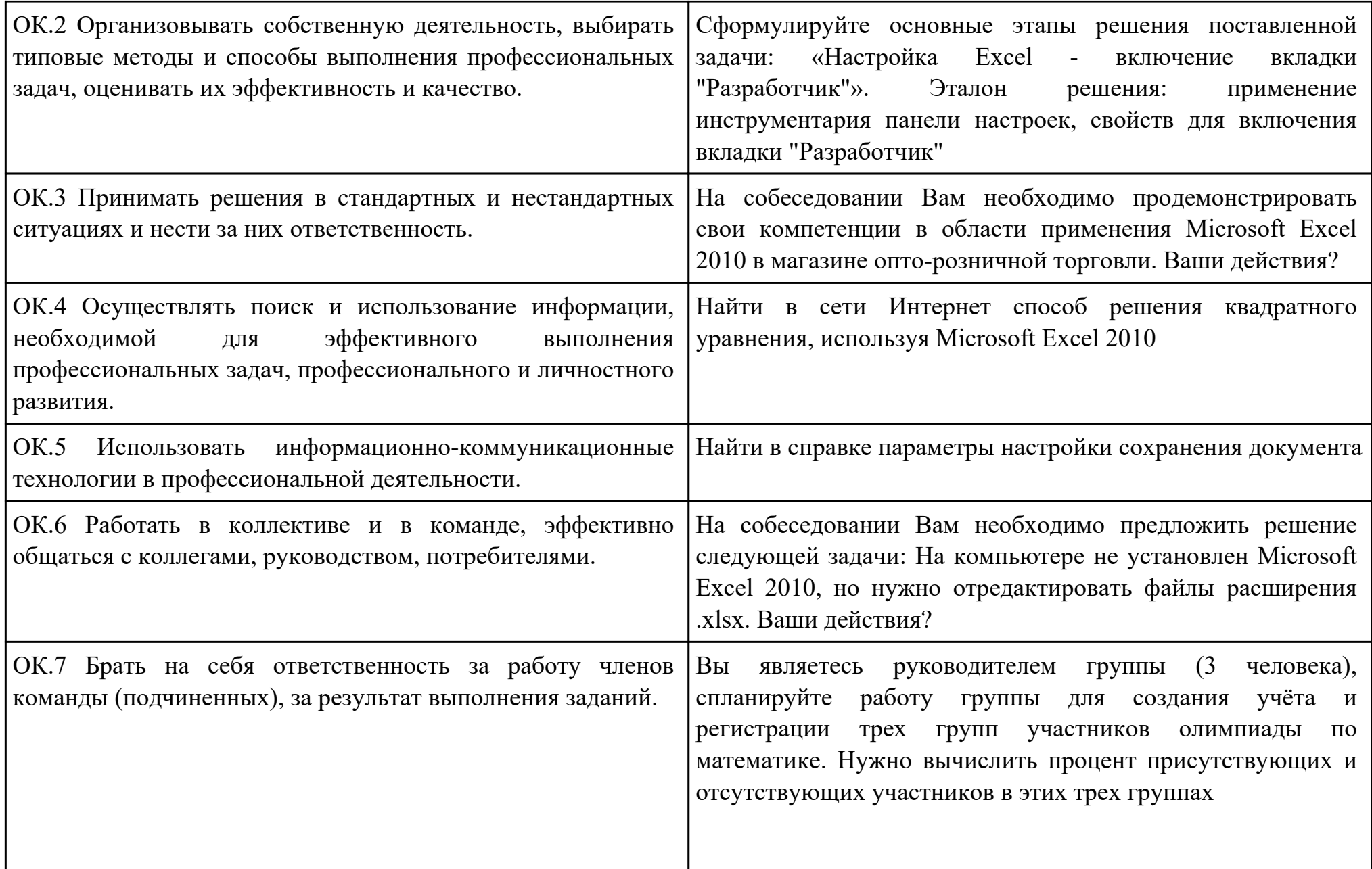

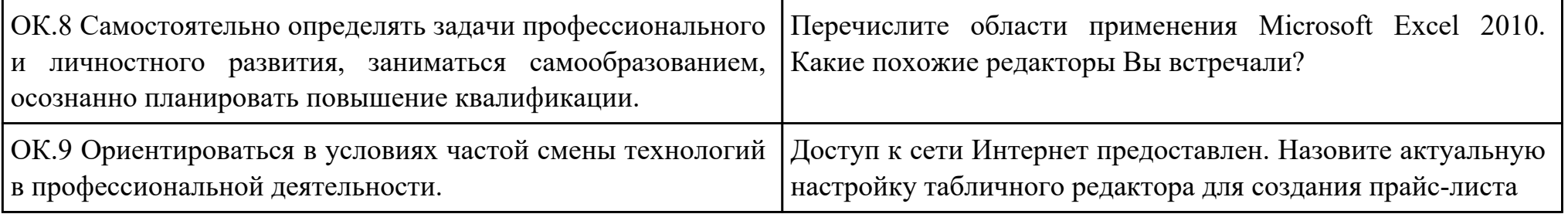

Преподаватель: \_\_\_\_\_\_\_\_\_\_\_\_\_\_\_\_\_\_\_\_\_Шекунов Е.А.

#### План-задание на выполнение практического задания № 5

Дата проведения:

Время начала выполнения задания:

Время, отведенное на выполнение задания: 40 минут

Специальность: 09.02.01 Компьютерные системы и комплексы

Курс: 4

Группа: КС-19-1, КС-19-2

Ф.И.О. обучающегося:

Профессиональный модуль: ПМ.04 Выполнение работ по профессии "Оператор электронно-вычислительных и вычислительных машин"

Проверяемая профессиональная компетенция: ПК4.5 Осуществлять навигацию по ресурсам, поиск, ввод и передачу данных с помощью технологий и сервисов Интернета.

Вид практического задания: Использование Web-браузера для навигации по ресурсам, поиска, передачи данных с помощью технологий и сервисов Интернета

Практическое задание:

- 1. Практическое заданиеНайти в сети Интернет файлы с расширением .docx, .pdf, .mp3, .rar, воспользовавшись любым имеющимся Web-браузером на ПК.
- 2. Создать электронную почту на сайте www.mail.ru
- 3. Зайти на временный электронный ящик и с него отправить файлы на электронную почту на Mail.ru
- 4. Полученные файлы сохранить в облаке на электронной почте.
- 5. Отправить ссылку к данным файлам на временную почту.
- 6. Поставить подтверждение получения письма.
- 7. Скачать файлы с временной почты.
- 8. В электронной почте настроить фильтр на спам, чтобы полученные письма с временной почты попадали в корзину спам.
- 9. Проверить фильтр на его работу.

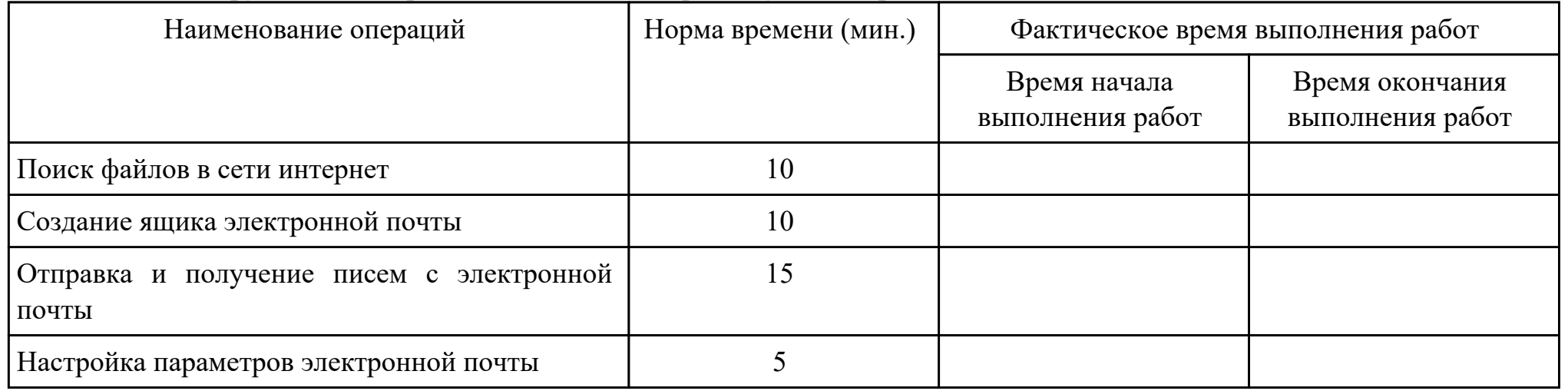

# Необходимое оборудование: Персональный компьютер, доступ в интернет

# Критерии оценки:

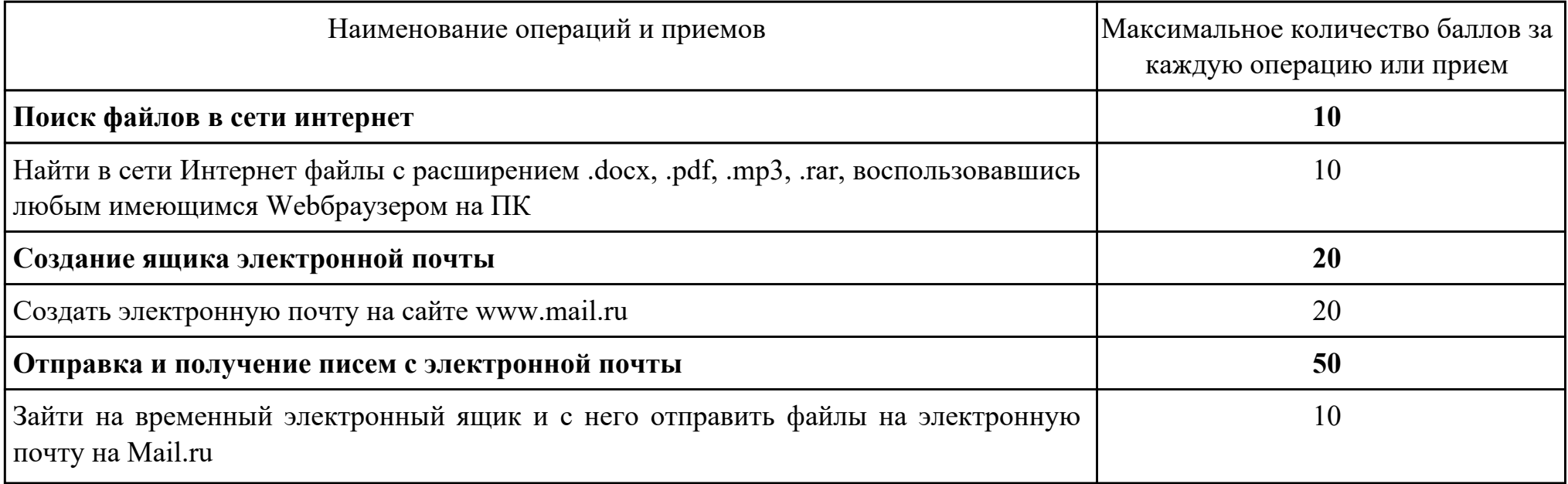

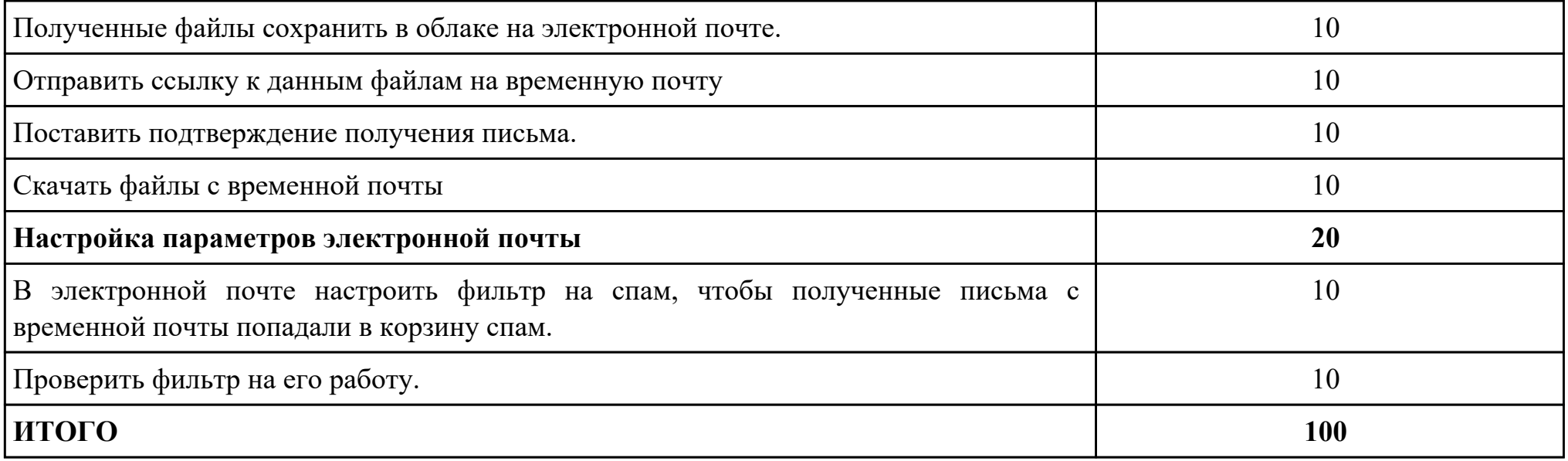

# Проверяемые общие компетенции:

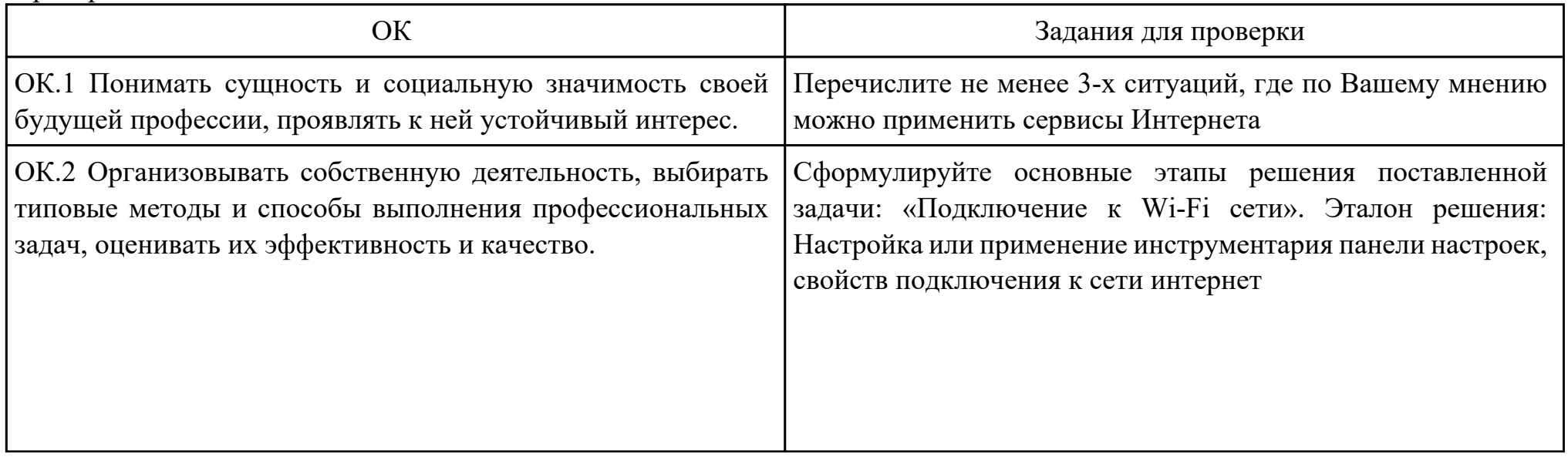

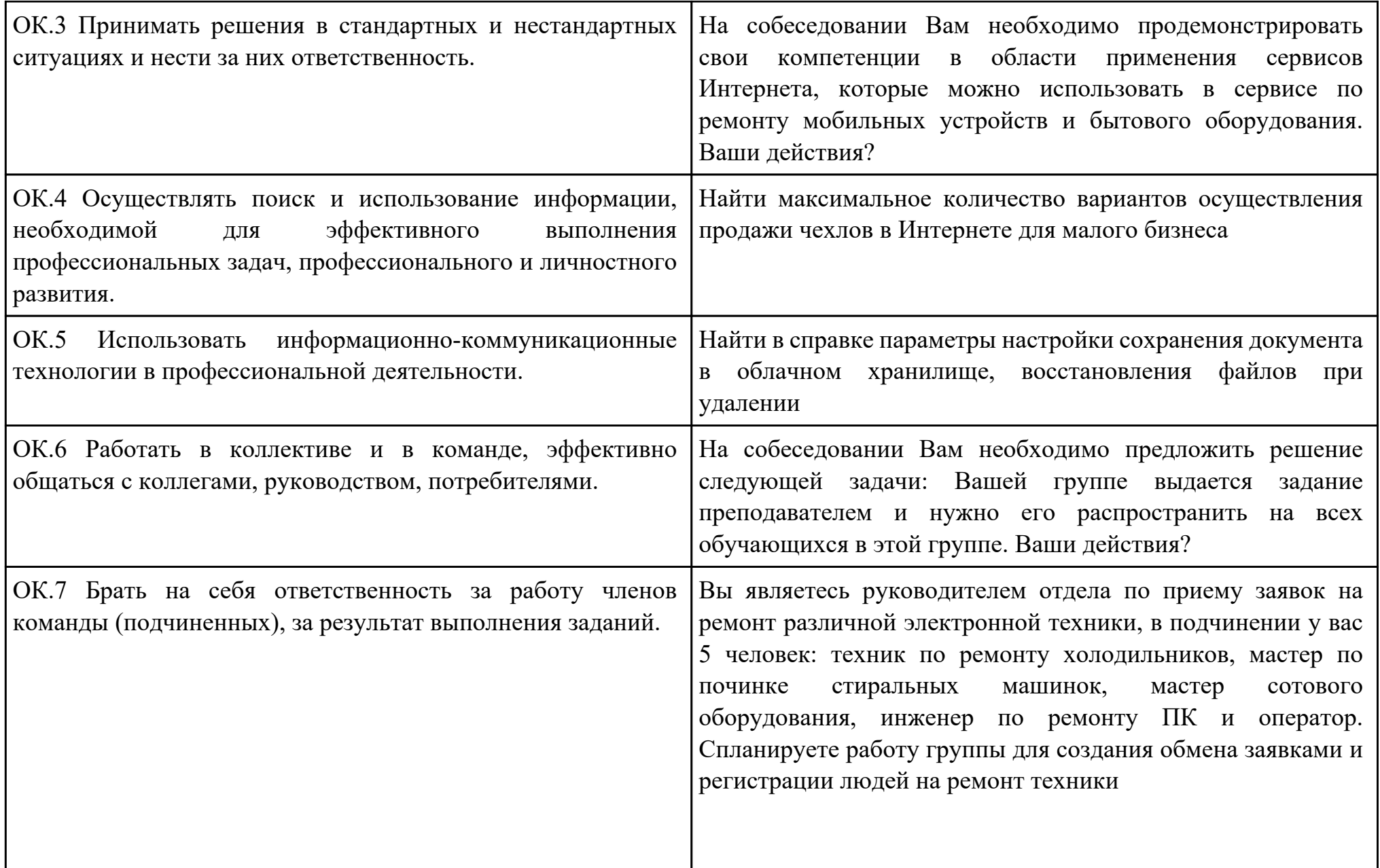

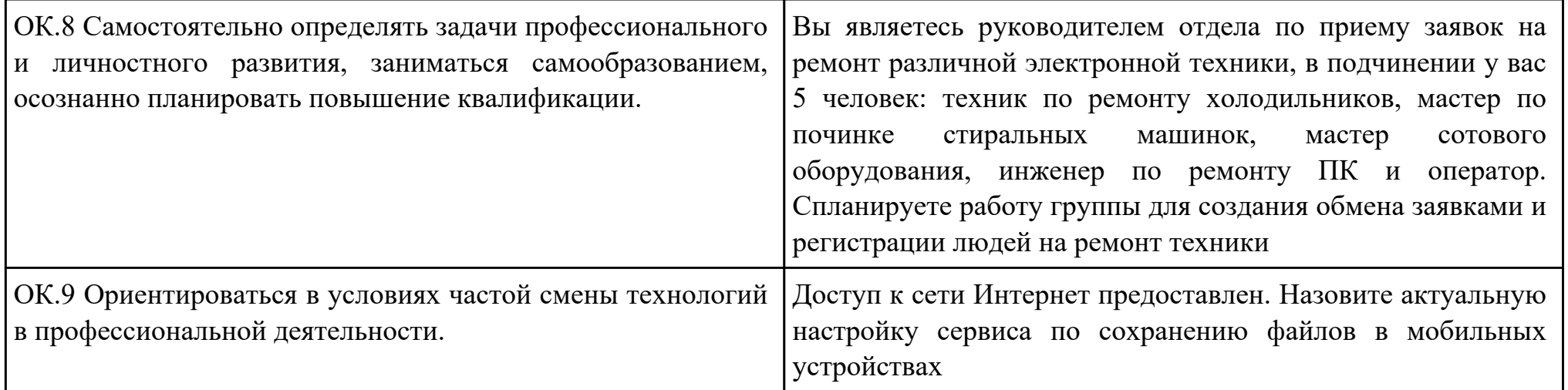

Преподаватель: \_\_\_\_\_\_\_\_\_\_\_\_\_\_\_\_\_\_\_\_\_Шекунов Е.А.

#### План-задание на выполнение практического задания № 6

Дата проведения:

Время начала выполнения задания:

Время, отведенное на выполнение задания: 30 минут

Специальность: 09.02.01 Компьютерные системы и комплексы

Курс: 4

Группа: КС-19-1, КС-19-2

Ф.И.О. обучающегося:

Профессиональный модуль: ПМ.04 Выполнение работ по профессии "Оператор электронно-вычислительных и

вычислительных машин"

Проверяемая профессиональная компетенция: ПК4.6 Создавать и обрабатывать цифровые изображения и объекты мультимедиа.

Вид практического задания: Редактирование изображения

Практическое задание:

- 1. Создать скриншот документа.
- 2. Загрузить документ в любой редактор изображения.
- 3. Обрезать изображение размером 600x800.
- 4. Создать рамку изображению.
- 5. Подписать изображение текстовым инструментом.

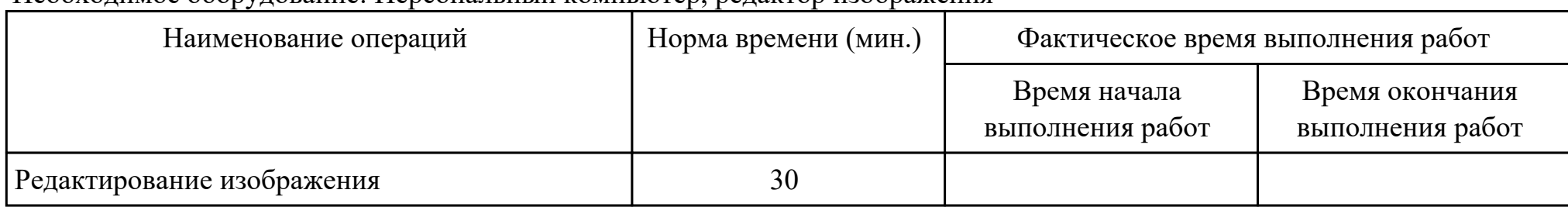

#### Необходимое оборудование: Персональный компьютер, редактор изображения

# Критерии оценки:

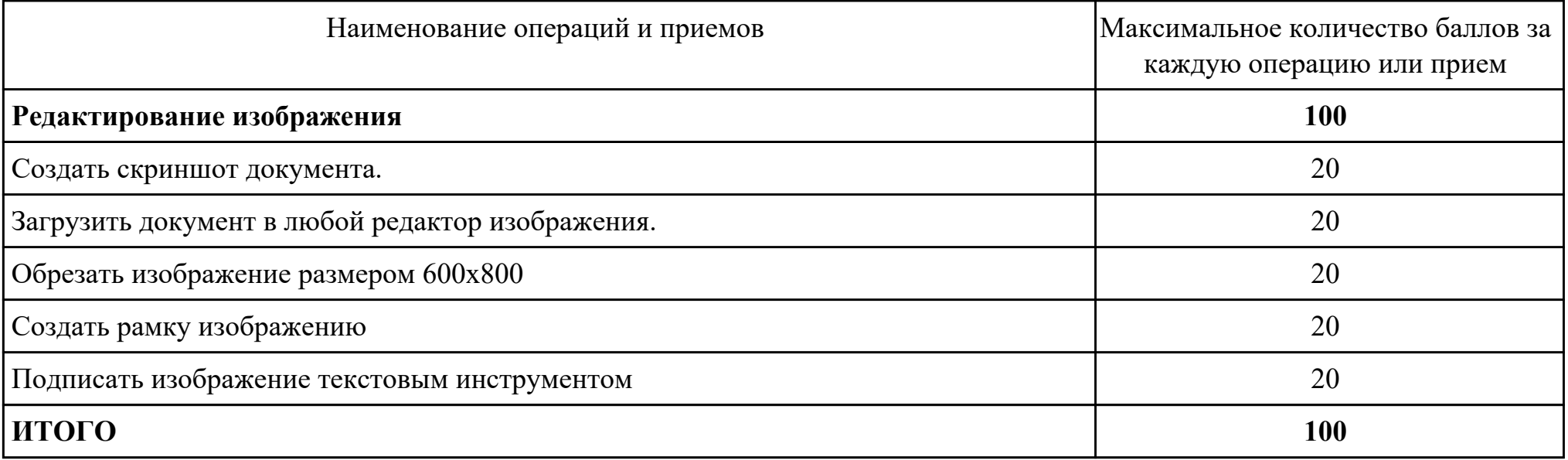

# Проверяемые общие компетенции:

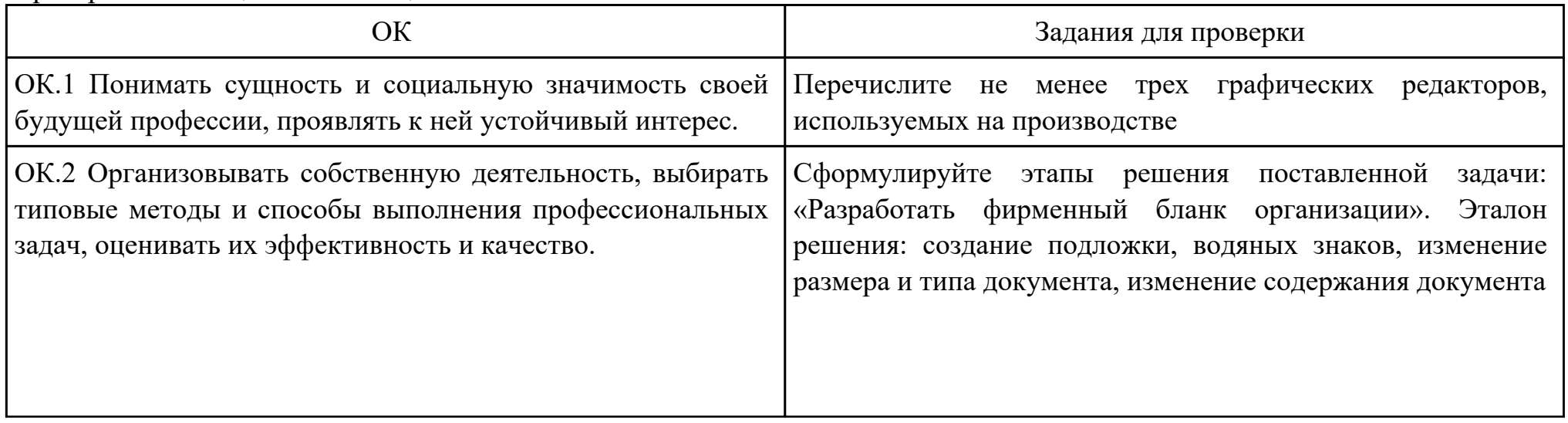

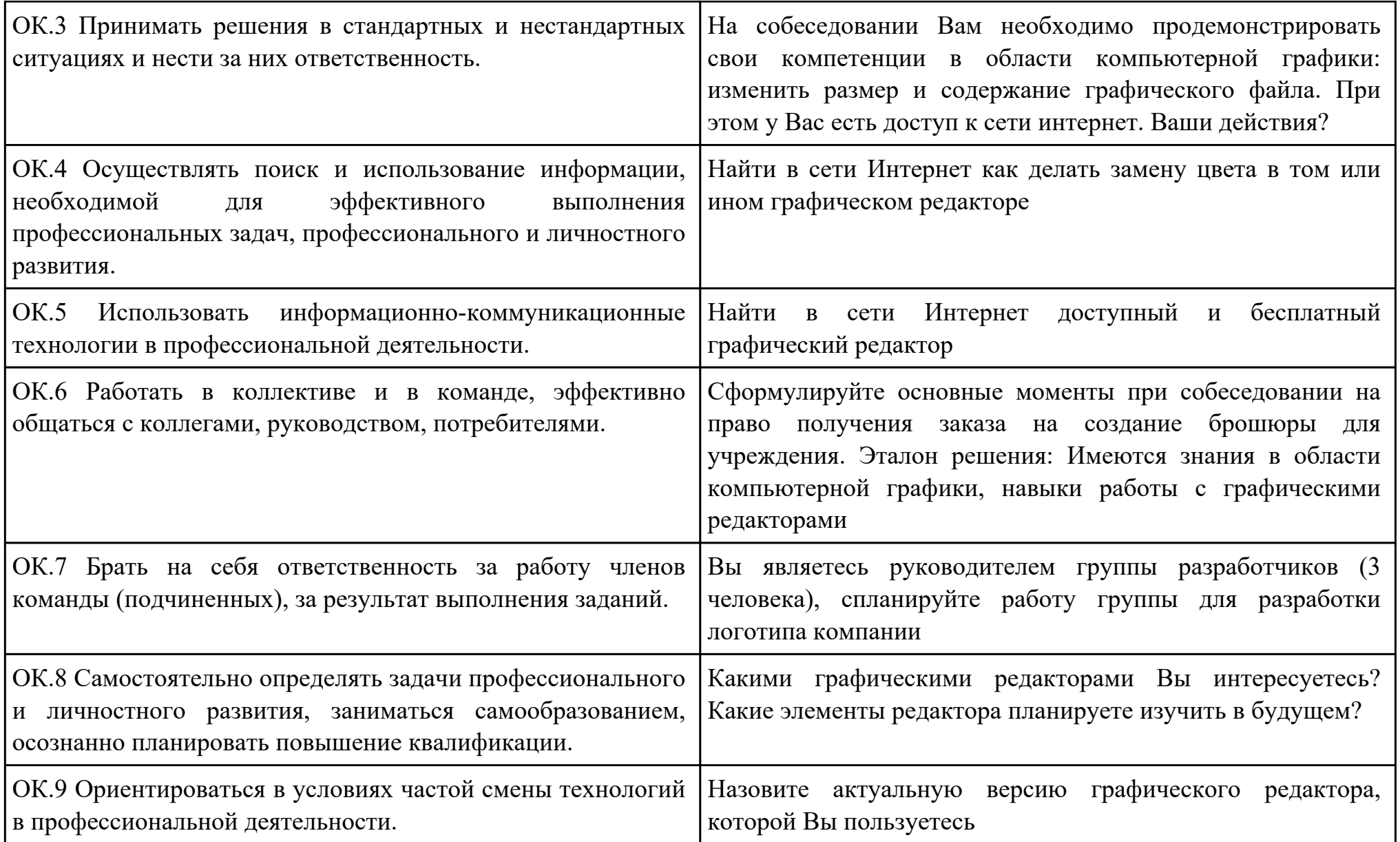

Преподаватель: \_\_\_\_\_\_\_\_\_\_\_\_\_\_\_\_\_\_\_\_\_Шекунов Е.А.

#### План-задание на выполнение практического задания № 7

Дата проведения:

Время начала выполнения задания:

Время, отведенное на выполнение задания: 40 минут

Специальность: 09.02.01 Компьютерные системы и комплексы

Курс: 4

Группа: КС-19-1, КС-19-2

Ф.И.О. обучающегося:

Профессиональный модуль: ПМ.04 Выполнение работ по профессии "Оператор электронно-вычислительных и вычислительных машин"

Проверяемая профессиональная компетенция: ПК4.7 Обеспечивать меры по информационной безопасности.

Вид практического задания: Обеспечение мер по информационной безопасности

Практическое задание:

- 1. Установить антивирусную программу на ПК, используя интернет ресурсы. Определить план сканирования ПК, выполнить сканирование отдельного раздела или файла.
- 2. Включить Брандмауэр Windows. Добавить в брандмауэре в надежные узлы адрес техникума.

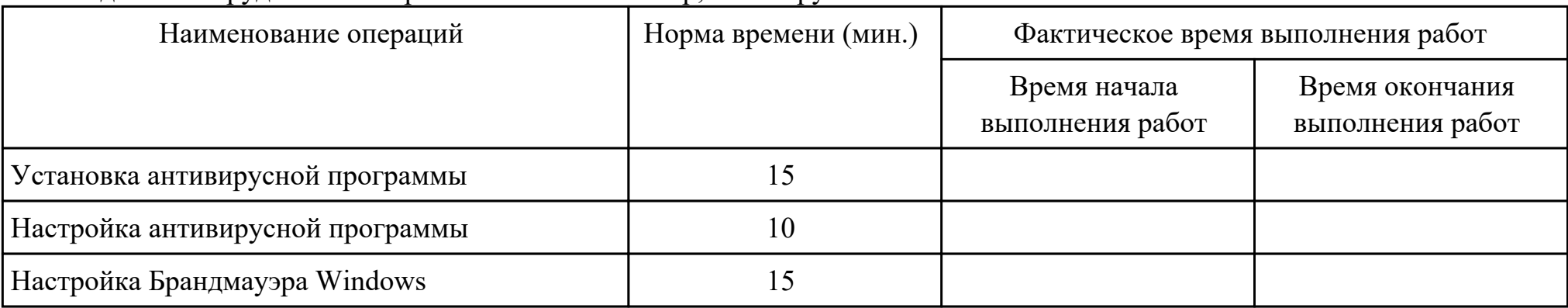

## Необходимое оборудование: Персональный компьютер, антивирусное ПО

Критерии оценки:

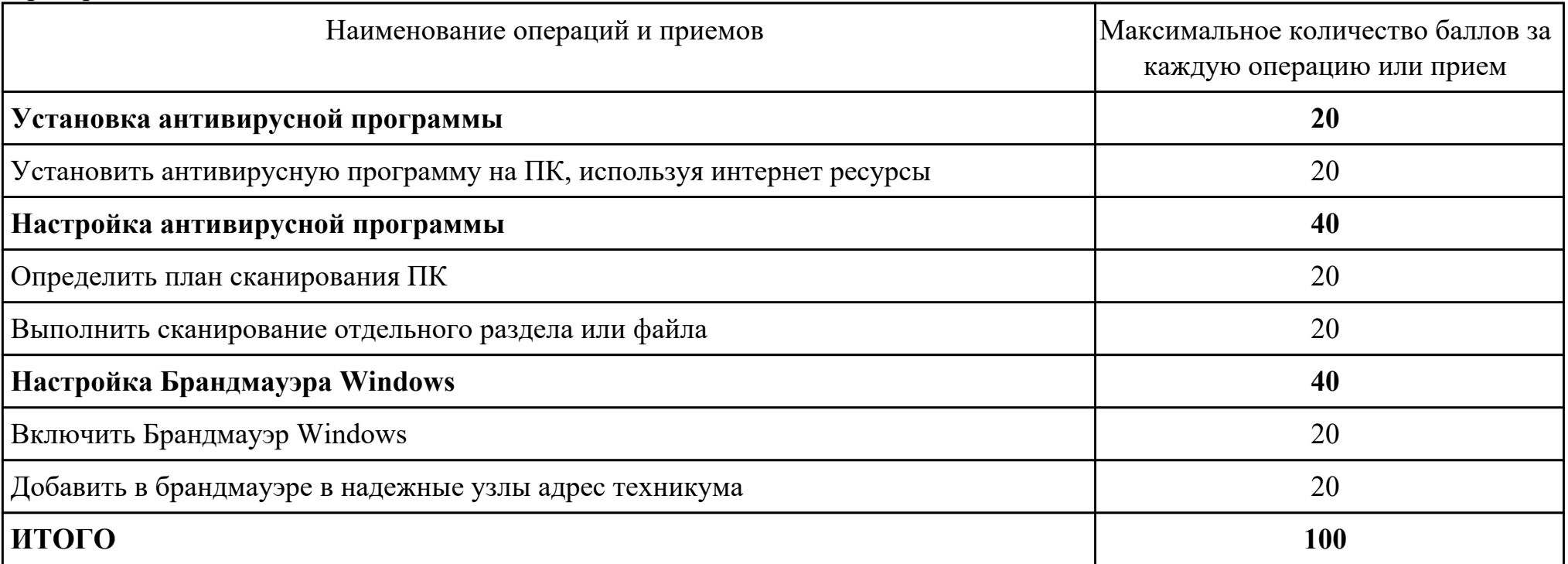

Проверяемые общие компетенции:

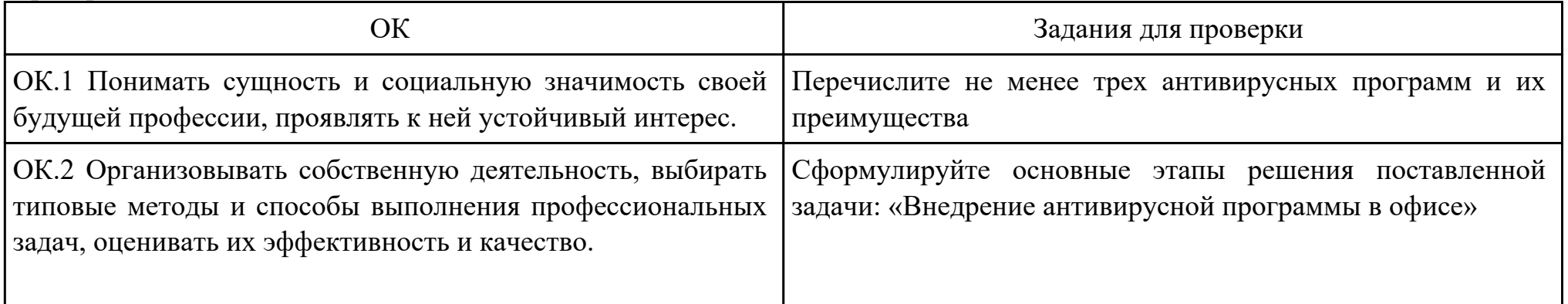

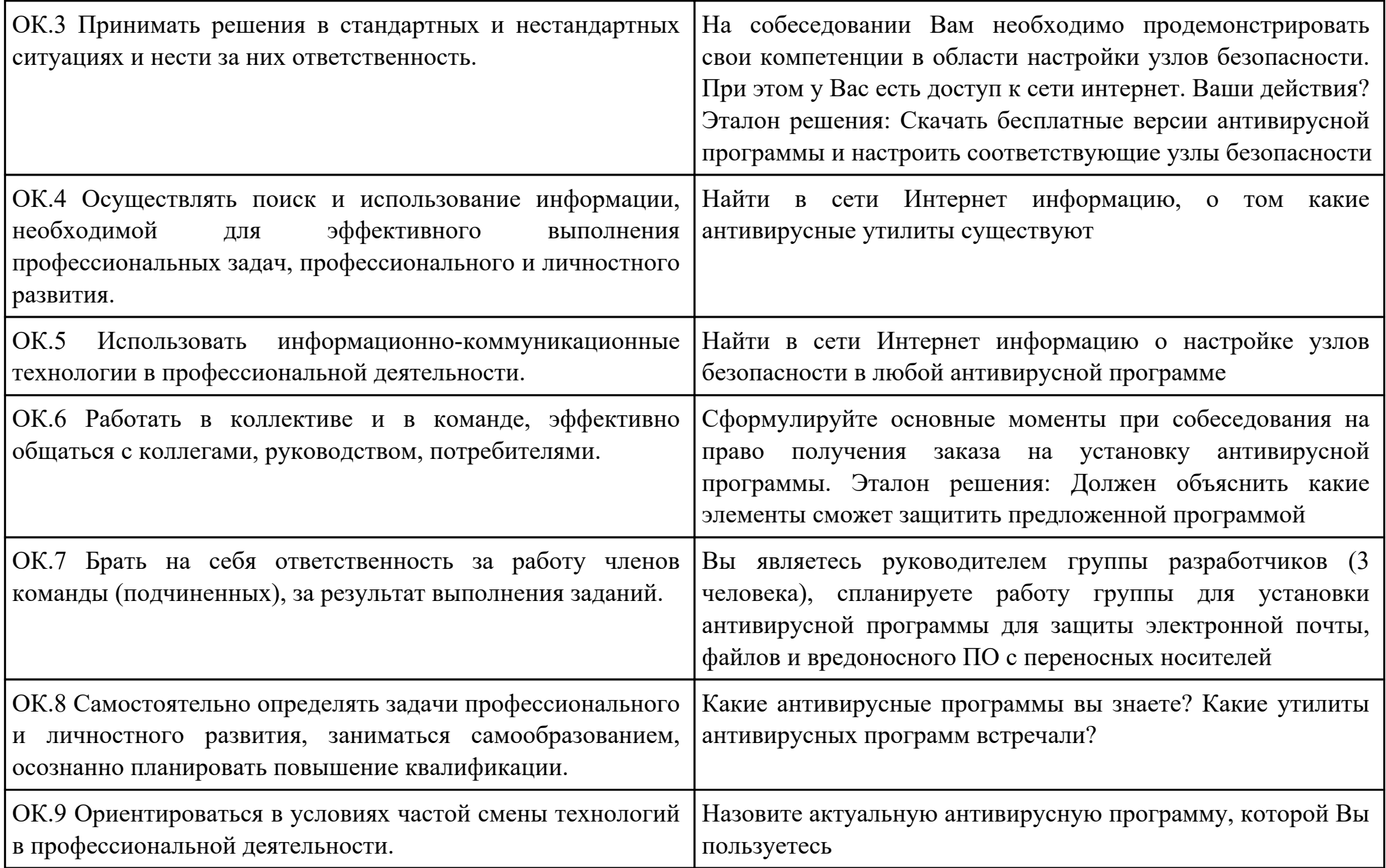

Преподаватель: \_\_\_\_\_\_\_\_\_\_\_\_\_\_\_\_\_\_\_\_\_Шекунов Е.А.

#### Приложение 3

#### **Лист наблюдения члена аттестационной комиссии**

**Специальность:** 09.02.01 Компьютерные системы и комплексы **Курс:** 4 **Группа:** \_\_\_\_\_\_\_\_\_

**Количество обучающихся по списку** \_\_\_ чел., **количество обучающихся, выполнявших задание** \_\_\_ чел.

**Дата проведения:** \_\_\_\_\_\_\_\_\_\_\_

**Время начала выполнения задания:** \_\_\_\_\_\_\_\_\_\_

**Профессиональный модуль:** ПМ.04 Выполнение работ по профессии "Оператор электронно-вычислительных и вычислительных машин"

**Проверяемые виды практической работы:** 

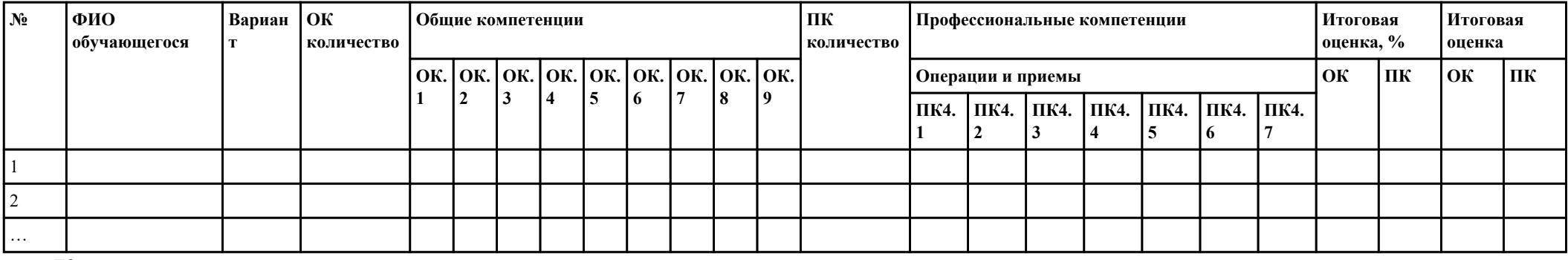

#### **Критерии оценки:**

При оценивании каждой из обозначенных в листе наблюдения ОК или ПК, ставится:

100 – 90 баллов при условии соответствия деятельности обучающегося обозначенному критерию оценки «отлично»;

80 – 70 баллов при условии соответствия деятельности обучающегося обозначенному критерию оценки «хорошо»;

60 – 30 баллов при соответствии деятельности обучающегося обозначенному критерию оценки «удовлетворительно»;

20 – 0 баллов при соответствии деятельности обучающегося обозначенному критерию оценки «неудовлетворительно».

Итоговая оценка в % рассчитывается по формуле: (ОК1+ОК2+ …)/общее количество ОК; (ПК1.1+ПК1.2+…)/общее количество ПК . 1 балл соответствует 1%.

Итоговая оценка ставится следующим образом:

 $100\% - 90\% - \kappa 5$ »;

 $89\% - 70\% - \langle 4 \rangle$ ;  $69\% - 30\% - \kappa3$ »;  $<$ 30% – «2».

Уровень сформированности общих и профессиональных компетенций в целом группы обучающихся определяется как среднее значение итоговой оценки в %.

Член аттестационной комиссии \_\_\_\_\_\_\_\_\_\_\_\_\_\_\_\_\_\_\_

#### Приложение 4

## **Оценочная ведомость по профессиональному модулю**

**ПМ.04 Выполнение работ по профессии "Оператор электронно-вычислительных и вычислительных машин"**

## **Специальность:** 09.02.01 Компьютерные системы и комплексы

## **Курс:** 4

# **Группа:** \_\_\_\_\_\_\_\_\_\_\_\_\_

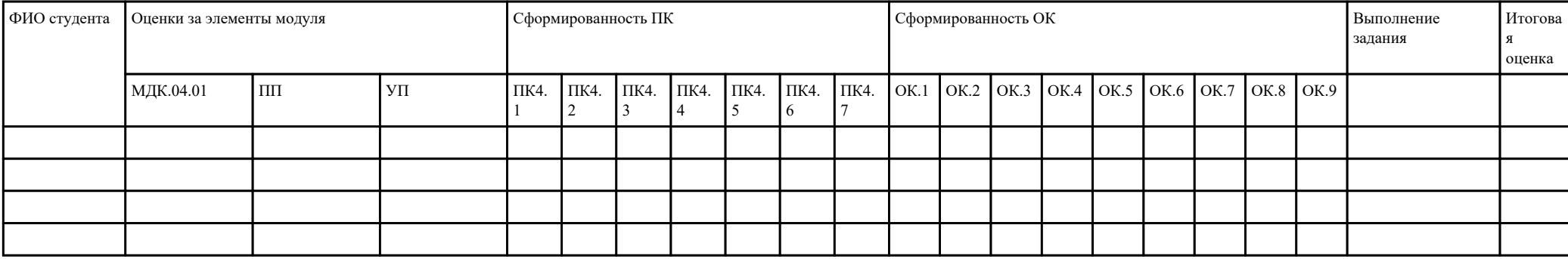

Зав. отделением :

*(подпись, фио)*

Зам. директора по УПР: \_\_\_\_\_\_\_\_\_\_\_\_\_\_\_\_\_\_\_\_\_\_\_\_\_\_\_\_\_\_\_\_\_\_\_\_\_

*(подпись, фио)*

Приложение 5

#### **Министерство образования Иркутской области**

Государственное бюджетное профессиональное образовательное учреждение

Иркутской области

«Иркутский авиационный техникум»

(ГБПОУИО «ИАТ»)

#### **ПРОТОКОЛ**

#### заседания аттестационной комиссии

по проведению квалификационного экзамена

«\_\_\_» \_\_\_\_\_\_\_\_\_\_\_\_\_\_\_\_\_\_ 201\_ г.

#### **ПМ.04 Выполнение работ по профессии "Оператор электронновычислительных и вычислительных машин"**

Специальность: 09.02.01 Компьютерные системы и комплексы  $\Gamma$ руппа:

Члены аттестационной комиссии:\_\_\_\_\_\_\_\_\_\_\_\_\_\_\_\_\_\_\_\_\_\_\_\_\_\_\_

1. Квалификационный экзамен проставлен автоматически следующим студентам:

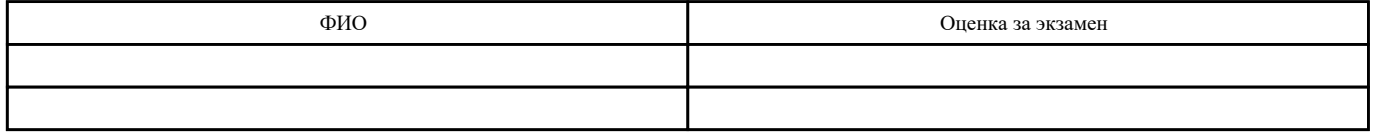

\_\_\_\_\_\_\_\_\_\_\_\_\_\_\_\_\_\_\_\_\_\_\_\_\_\_\_

2. Задание выполняли следующие студенты:

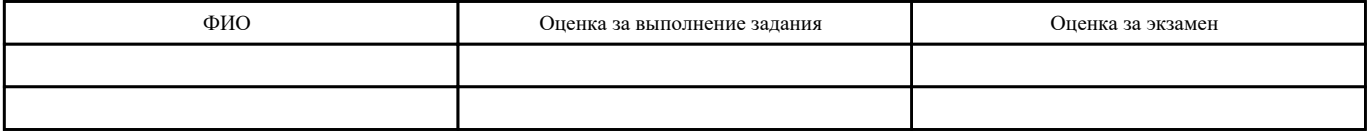

3. Уровень сформированности общих компетенций группы в целом \_\_\_\_%

4. Уровень сформированности профессиональных компетенций группы в целом\_\_\_%

Председатель аттестационной комиссии: \_\_\_\_\_\_\_\_\_\_\_\_\_\_\_\_\_\_\_\_\_\_\_\_\_\_\_\_\_\_\_\_\_\_\_\_\_\_\_\_\_\_\_\_\_\_\_

Члены аттестационной комиссии: \_\_\_\_\_\_\_\_\_\_\_\_\_\_\_\_\_\_\_\_\_\_\_\_\_\_\_\_\_\_\_\_\_\_\_\_\_\_\_\_\_\_